## **MINISTERSTVO FINANCIÍ SLOVENSKEJ REPUBLIKY**

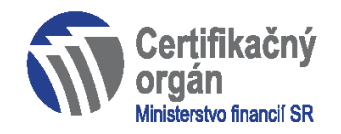

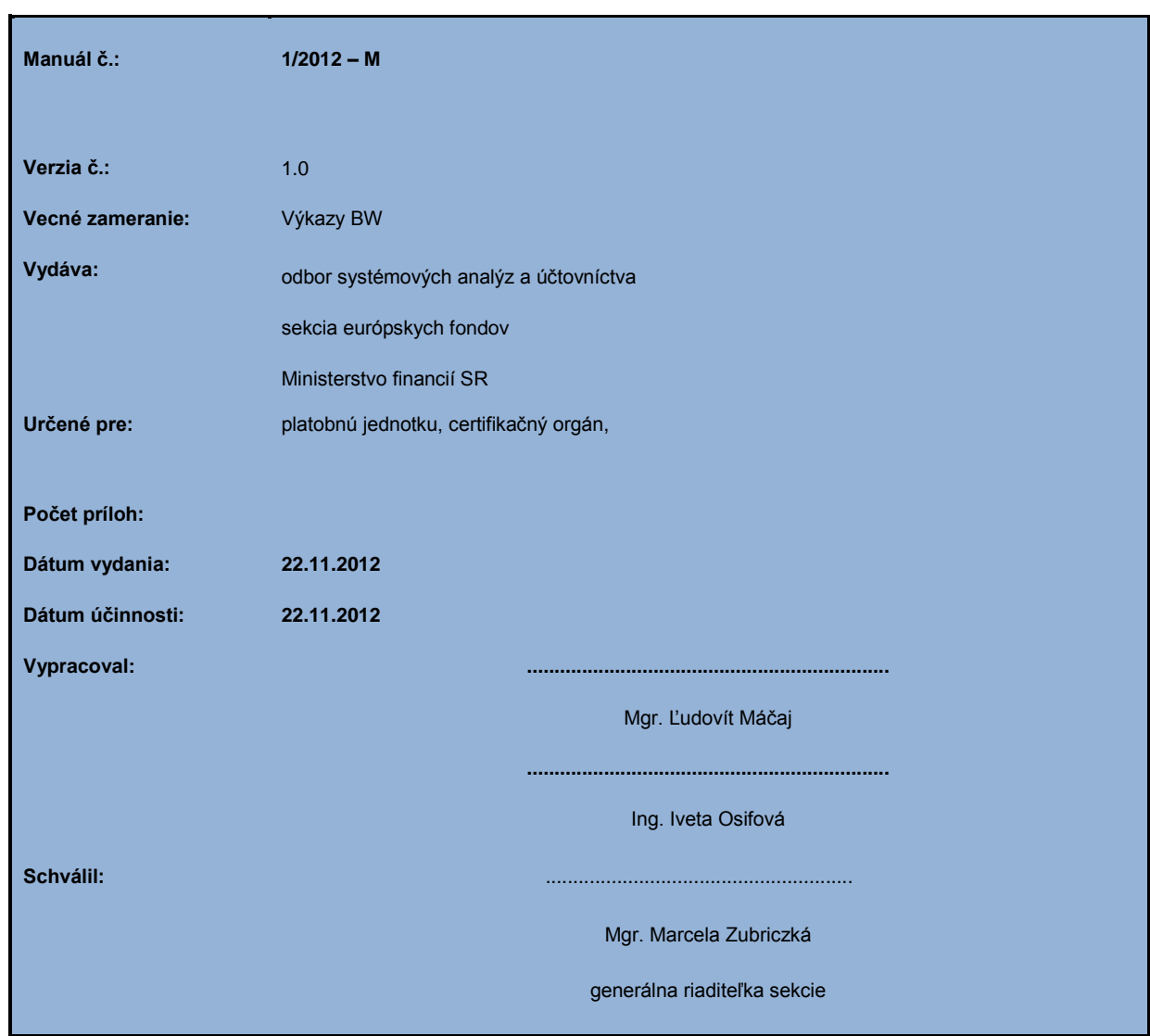

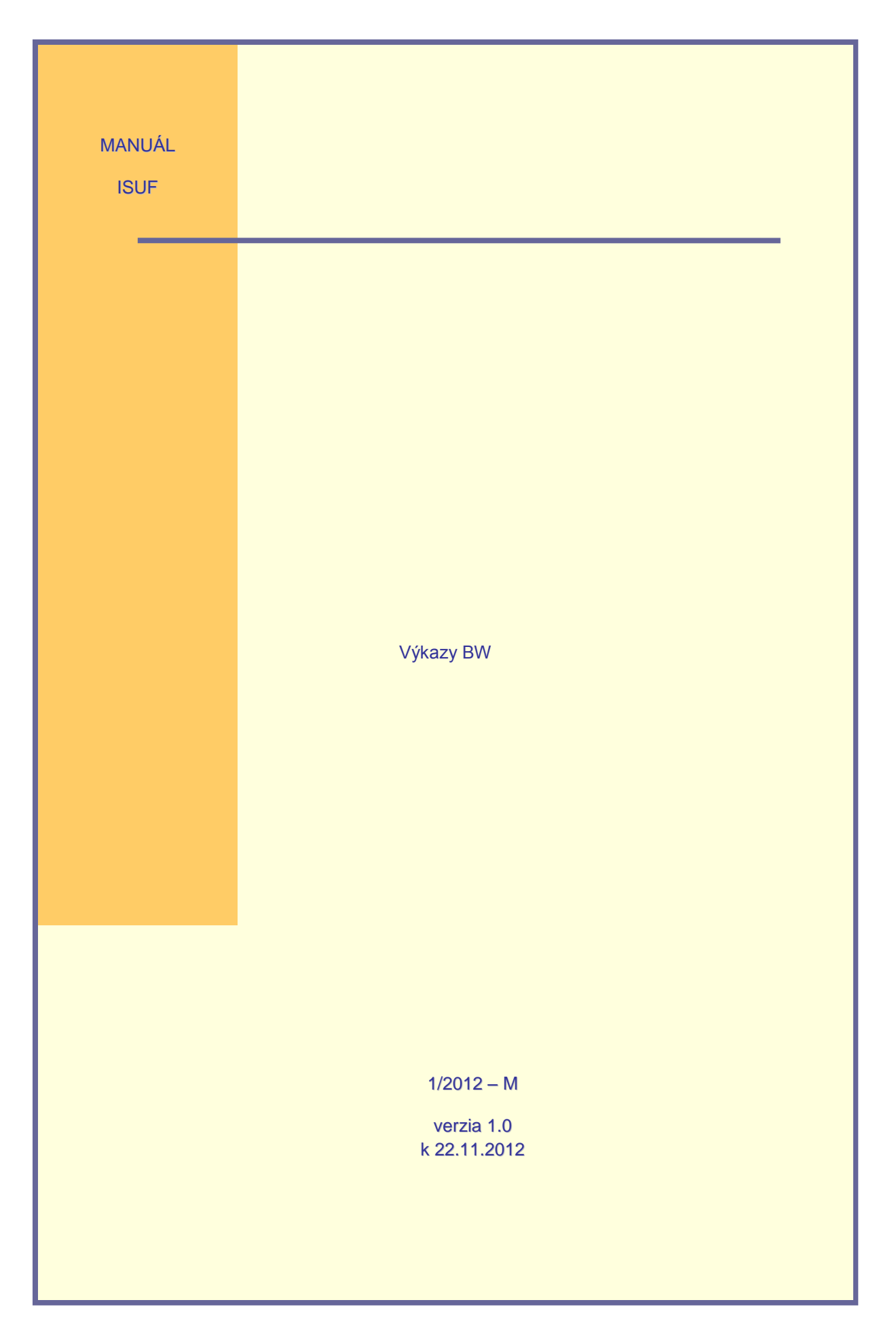

# **OBSAH:**

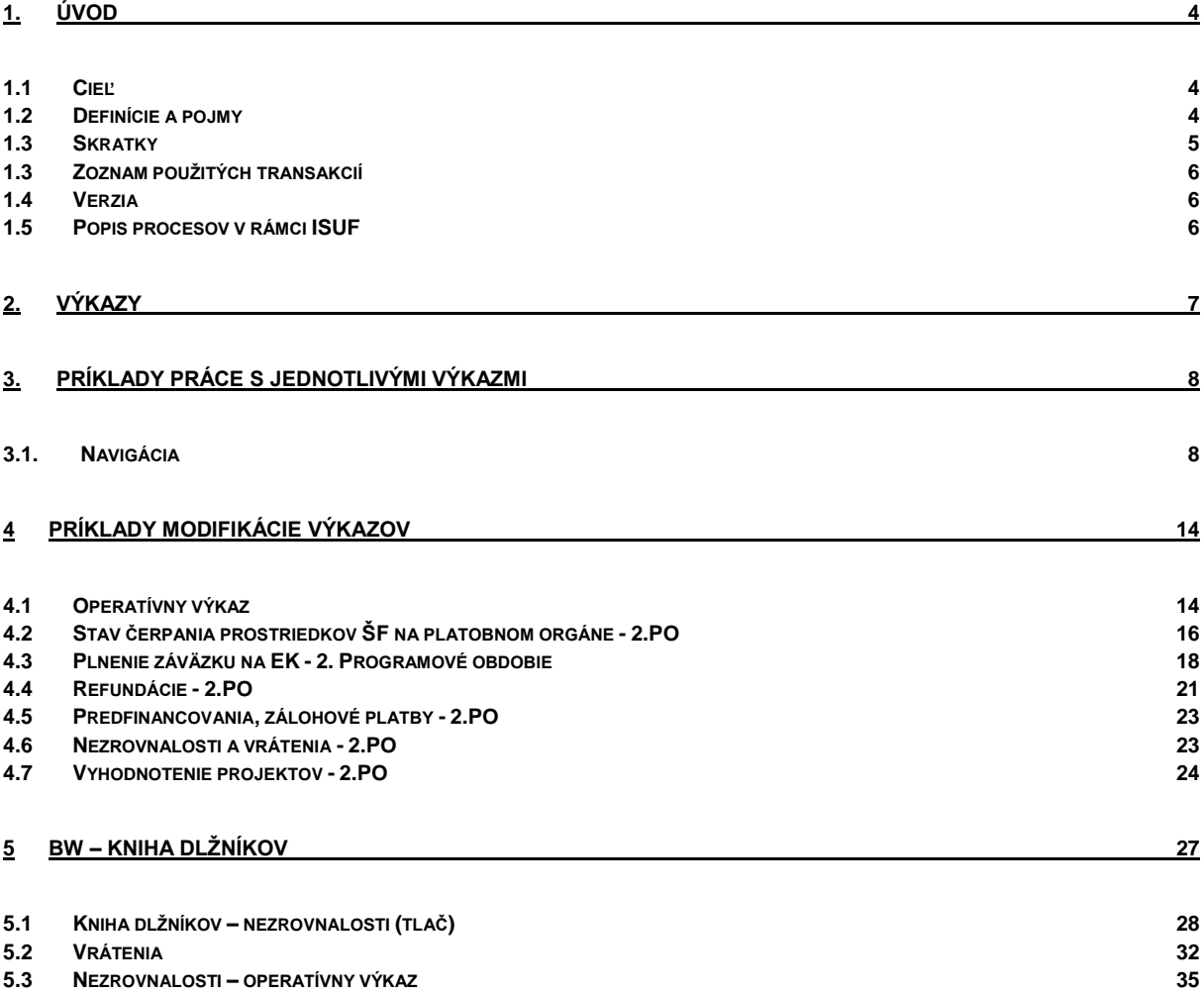

### <span id="page-3-0"></span>**1. Úvod**

### <span id="page-3-1"></span>**1.1 Cieľ**

Manuál popisuje postup pri vytváraní rozličných výstupov z dátového skladu systému BW (Business warehouse) podľa kritérií definovaných používateľmi.

Manuál je určený pre:

• Certifikátorov, finančných manažérov a účtovníkov certifikačného orgánu MF SR a pre používateľov na PJ.

### <span id="page-3-2"></span>**1.2 Definície a pojmy**

Pre účely tohto manuálu sa rozumie:

- a. **ISUF - informačný systém účtovania fondov -** Integrovaný informačný systém účtovného, finančného a ekonomického riadenia prostriedkov. Účtovníctvo sa vedie v elektronickej forme s použitím softvéru SAP/R3 a je súčasťou informačného systému účtovania fondov EÚ. Systém ISUF je založený na spracovávaní procesov v prostredí SAP R/3 prostredníctvom modulov:
	- IM investičný manažment
	- PS riadenie projektov
	- FI finančné účtovníctvo
	- FM riadenie rozpočtu  $\bullet$
	- MM materiálové hospodárstvo
- b. **BW – Business warehouse –** jeden z produktov patriacich do stratégie mySAP Business Intelligence riešení SAP, podporujúcich riadenie spoločnosti. BW ako základný komponent mySAP Business Intelligence umožňuje integrovať rôzne zdroje informácií a vytvoriť z nich homogénnu dátovú základňu určenú pre podporu rozhodovacích procesov.

Ako väčšina dátových skladov, BW je kombináciou databáz a nástrojov pre správu databáz, ktoré sa používajú pre podporu manažérskeho rozhodovania. SAP BW je komplexný business intelligence produkt sústredený okolo dátového skladu a je optimalizovaný pre SAP R3 prostredie. SAP BW tiež pozostáva z predpripravených dátových extraktorov, analýz a reportovacích nástrojov a z modelov podnikových procesov.

Business Explorer Browser využíva ako prezentačnú platformu Microsoft Excel. Predtým, ako sa prezentovaná informácia načíta do Excelu, sú prostredníctvom technológií OLAP (Online Analytical Processing) kompilované z uložených dát a pripravované na pohľad z najrôznejších perspektív. Toto sa objaví používateľovi vo forme multidimenzionálnych Infokociek (InfoCubes - oblasti s rôznymi dátovými štruktúrami) a predkonfigurovaných konceptov, z ktorých je potom možné vybrať a kombinovať potrebné informačné elementy.

Z pohľadu koncového používateľa je veľmi podstatné, že tvorba, prípadne úprava požiadavky na dáta v Infokocke, sa odohráva vizuálnou cestou návrhu bez nároku na znalosti programovania a SQL príkazov. Pouţívateľ s príslušným oprávnením je schopný tvoriť potrebné pohľady do dátového skladu sám a je pri práci s informáciami celkom samostatný.

# <span id="page-4-0"></span>**1.3 Skratky**

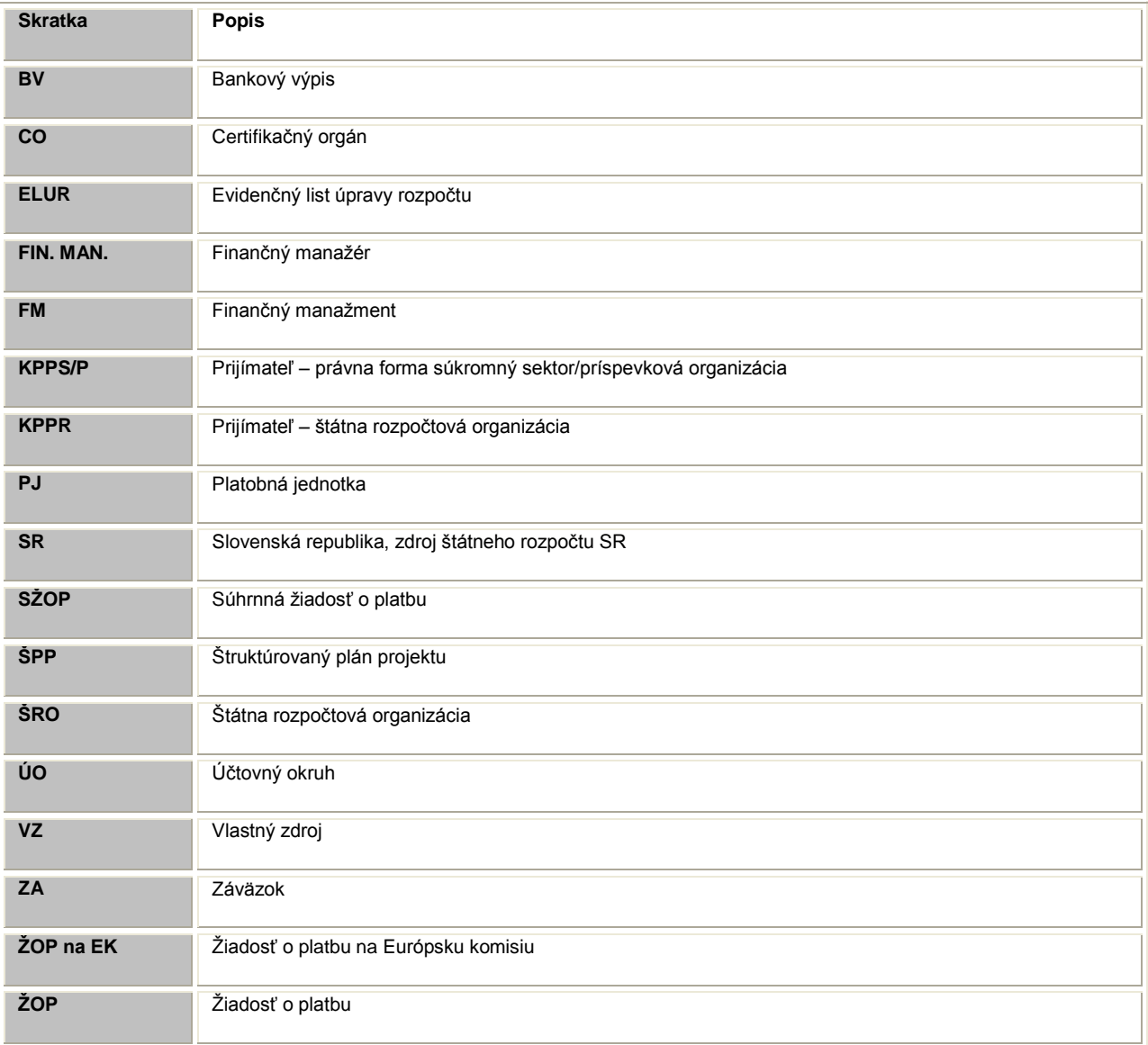

# <span id="page-5-0"></span>**1.3 Zoznam použitých transakcií**

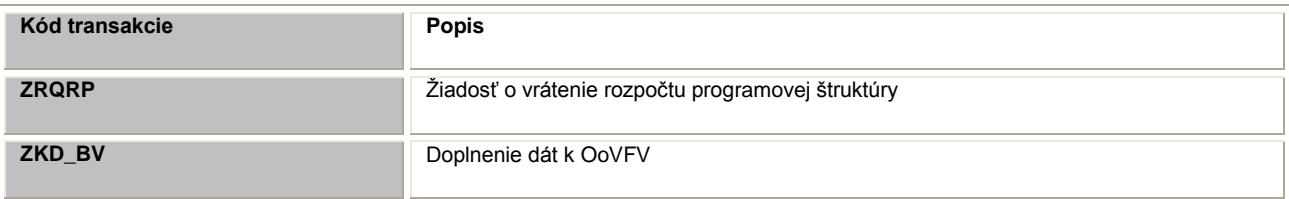

### <span id="page-5-1"></span>**1.4 Verzia**

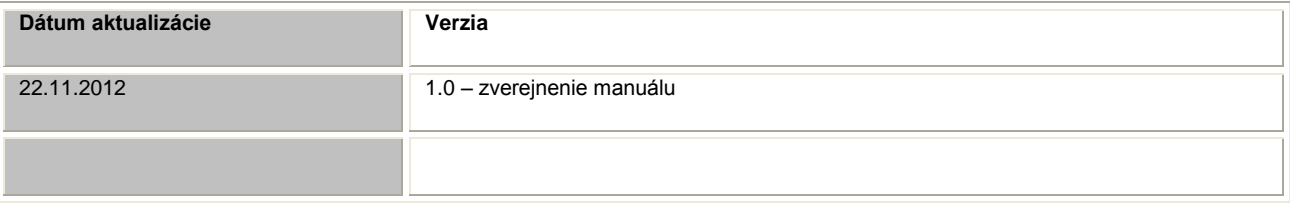

### <span id="page-5-2"></span>**1.5 Popis procesov v rámci ISUF**

Dáta z produktívneho systému ISUF, ktoré využíva BW systém, sú ukladané do dátového skladu na dennej báze, v nočných hodinách. To znamená, že doklady zaúčtované dnes v produktívnom systéme ovplyvnia výkazy v BW až na druhý deň.

## <span id="page-6-0"></span>**2. Výkazy**

Zoznam využiteľných výkazov:

# **1. Operatívny výkaz ŠF, KF - 2.PO**

Operatívny výkaz poskytuje široké možnosti pre vytváranie rôznych reportov pomocou výberu rozličných kombinácií kritérií. Obsahuje najviac premenných pre výbery kritérií.

## **2. Stav čerpania prostriedkov ŠF na platobnom orgáne - 2.PO**

Je to výkaz, ktorého význam je v triedení dát podľa Žiadosti o platbu na EK a priradenia fondu, operačného programu a zároveň aj vo vyhodnocovaní požadovanej a skutočne uhradenej sumy ako i rozdielu medzi nimi.

### **3. Plnenie záväzku na EK - 2. Programové obdobie**

Hlavnou úlohou tohto výkazu je porovnať Záväzok voči čerpaniu na CO a voči čerpaniu na EK pri jednotlivých opatreniach, prípadne na vyššej úrovni programovej štruktúry. Je tu taktiež možnosť odsledovať jednotlivé SŽOP, ŽOP na EK ale aj Nezrovnalosti resp. Oznámenia o vysporiadaní finančných vzťahov evidované vo vzťahu k čerpaniu na CO a k čerpaniu na EK.

### **4. Refundácie - 2.PO**

Operatívnou formou je možné kontrolovať úhrady žiadostí o platbu typu priebežná a záverečná podľa rôznych premenných.

### **5. Predfinancovania, zálohové platby - 2.PO**

Operatívnou formou je možné kontrolovať úhrady žiadostí o platbu typu predfinancovanie a zálohová platba podľa rôznych premenných.

### **6. Nezrovnalosti a vrátenia - 2.PO**

Operatívnou formou je možné kontrolovať úhrady oznámenia o vysporiadaní finančných vzťahov podľa priradenia rôznych premenných.

### **7. Vyhodnotenie projektov - 2.PO**

Výkaz pre vyhodnotenie projektov poskytuje možnosť pre celkové vyhodnotenie jedného alebo viacerých projektov vo vzťahu k rozpočtu projektu, k čerpaniu na projekte a operatívnou formou umožňuje rôzne pohľady na projekt podľa zvolených kritérií.

#### **8. Kniha dlžníkov - nezrovnalosti (tlač)**

Rýchla transakcia určená pre tlač (využívaná manažérmi pre nezrovnalosti, kde excelovská tabuľka obsahuje polia vopred navrhnuté bez potreby úpravy).

### **9. Výkaz - vrátenia**

Všetky vrátenia, ktoré nie sú definované ako nezrovnalosti a sú účtované v systéme ISUF pod účtom HK 378110.

#### **10. Kniha dlžníkov – nezrovnalosti**

Operatívny výkaz s rozšírenými možnosťami výberu dát do tabuľky.

#### <span id="page-7-0"></span>**3. Príklady práce s jednotlivými výkazmi**

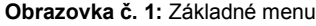

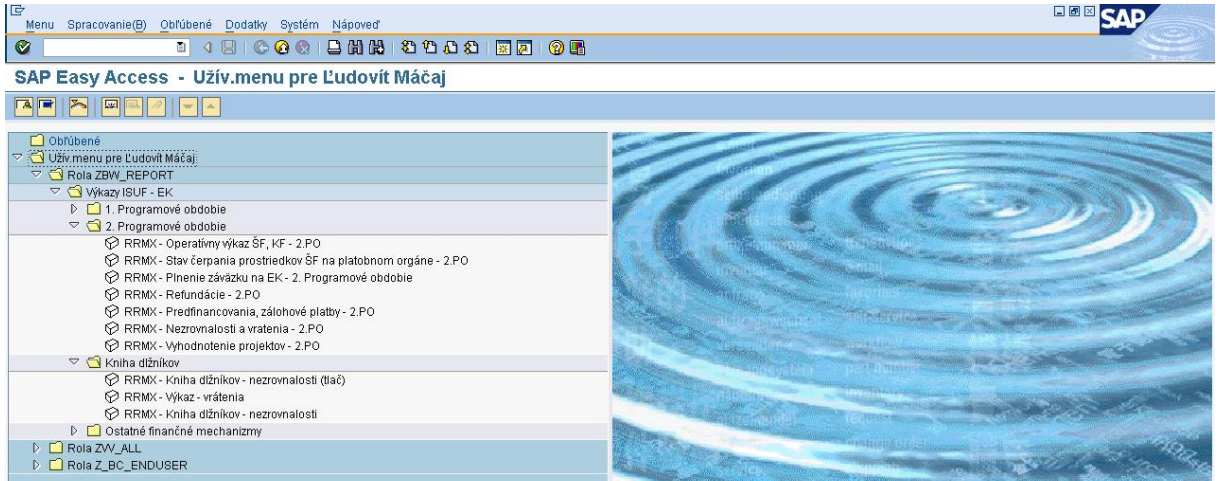

**Popis:** Po prihlásení sa na obrazovke zobrazí vstupné menu, ktoré je závislé od oprávnení konkrétneho užívateľa. Pomocou ikoniek má užívateľ možnosť zvoliť si "Menu užívateľa" alebo "Štandardné menu".

Po dvojkliku na konkrétny výkaz sa spustí program MS Excel, v prostredí ktorého sú všetky reporty vytvorené.

### <span id="page-7-1"></span>**3.1. Navigácia**

Ako prvé sa následne zobrazí okno premenných, t.j. okno v ktorom je možné zadať základné obmedzenia/filtre pre zobrazované dáta a to priamo zapísaním konkrétnych hodnôt do vstupných polí, alebo využitím viacnásobného výberu

Základná navigácia spoločná pre všetky výkazy:

- Výber hodnoty filtra  $\bullet$
- Zámena  $\bullet$
- Pridanie rozčlenenia  $\bullet$
- Odstránenie rozčlenenia  $\bullet$
- Triedenie  $\bullet$
- Vlastnosti  $\bullet$
- Premiestňovanie stĺpcov premenných
- Navigácia k predchádzajúcemu kroku $\ddot{\phantom{a}}$

### **Obrazovka č. 2:** Výber vstupných premenných (napr. Operatívny výkaz)

|                                                  | Microsoft Excel |  |  |         |                       |                                                                      |                                                                                                    |  |                          |                                                                                        |                   |          |                   |  |  |                | $  E $ $\times$                                            |
|--------------------------------------------------|-----------------|--|--|---------|-----------------------|----------------------------------------------------------------------|----------------------------------------------------------------------------------------------------|--|--------------------------|----------------------------------------------------------------------------------------|-------------------|----------|-------------------|--|--|----------------|------------------------------------------------------------|
|                                                  |                 |  |  |         |                       | Súbor Úpravy Zobraziť Vložiť Formát Nástroje Údaje Okno BEx Analyzer | Pomocník                                                                                                    |  |                          |                                                                                        |                   |          |                   |  |  | Zadajte otázku |                                                            |
| DB                                               | $A$ $B$         |  |  |         |                       |                                                                      | $\frac{1}{2} \bigtriangleup\bigtriangleup\big(\begin{smallmatrix}\psi^{*} & 0 \\ 0 & 0 \end{smallmatrix}\big)   \bigtriangleup\bigtriangleup\bigtriangleup\big(\begin{smallmatrix}\psi^{-} & 0 \\ 0 & 0 \end{smallmatrix}\big)   \bigtriangleup\bigtriangleup\big(\begin{smallmatrix}\psi^{-} & 0 \\ 0 & 0 \end{smallmatrix}\big)   \bigtriangleup\big(\begin{smallmatrix}\psi^{-} & 0 \\ 0 & 0 \end{smallmatrix}\big)   \bigtriangleup\big(\begin{smallmatrix}\psi^{-} & 0 \\ 0 & 0 \end{smallmatrix}\big)   \bigtriangleup\big(\begin{smallmatrix}\psi^{-} & 0 \\ 0 & 0 \end{smallmatrix}\big$ |  |                          | $\mathcal{L}$                                                                          |                   |          |                   |  |  |                | ■ B Z U   事 ま君園  恩 ん 00 ぷぷ  病病  田 • タ • A • <mark>。</mark> |
|                                                  |                 |  |  |         |                       |                                                                      |                                                                                                    |  |                          |                                                                                        |                   |          |                   |  |  |                |                                                            |
| $\nu = \frac{1}{2}$<br>$\odot$<br>$\blacksquare$ |                 |  |  |         |                       |                                                                      |                                                                                                    |  |                          |                                                                                        |                   |          |                   |  |  |                |                                                            |
|                                                  |                 |  |  |         |                       | Výber hodnôt pre premenné                                            |                                                                                                    |  |                          |                                                                                        |                   |          | $\Box$ o $\times$ |  |  |                |                                                            |
|                                                  |                 |  |  |         | Disponibilné varianty |                                                                      |                                                                                                    |  |                          | $\blacksquare$ $\blacksquare$ $\blacksquare$ $\boxtimes$ $\blacksquare$ $\blacksquare$ |                   |          |                   |  |  |                |                                                            |
|                                                  |                 |  |  |         |                       | $-DP_4 - QR_DELIMIT_14 -$                                            |                                                                                                    |  |                          |                                                                                        |                   |          |                   |  |  |                |                                                            |
|                                                  |                 |  |  |         | Platobná jednotka     |                                                                      |                                                                                                    |  |                          | - 미                                                                                    | PJ - MHSR ERDF-ŠF |          |                   |  |  |                |                                                            |
|                                                  |                 |  |  | Projekt |                       |                                                                      |                                                                                                    |  | $\vert \cdot \vert$      | $\Box$                                                                                 |                   |          |                   |  |  |                |                                                            |
|                                                  |                 |  |  |         |                       | Programový dokument                                                  |                                                                                                    |  | ᅬ                        | $\boxed{\Box}$                                                                         |                   |          |                   |  |  |                |                                                            |
|                                                  |                 |  |  |         | Opatrenie             |                                                                      |                                                                                                    |  | $\overline{ }$           |                                                                                        |                   |          |                   |  |  |                |                                                            |
|                                                  |                 |  |  | Zdroj   |                       |                                                                      |                                                                                                    |  | $\blacktriangledown$     | $\begin{array}{c c c c c} \hline \textbf{u} & \textbf{u} & \textbf{u} \end{array}$     |                   |          |                   |  |  |                |                                                            |
|                                                  |                 |  |  |         | Druh ŽoP              |                                                                      |                                                                                                    |  | $\overline{\phantom{0}}$ |                                                                                        |                   |          |                   |  |  |                |                                                            |
|                                                  |                 |  |  |         | KPP-IČO               |                                                                      |                                                                                                    |  | $\overline{\phantom{0}}$ | $\Box$                                                                                 |                   |          |                   |  |  |                |                                                            |
|                                                  |                 |  |  |         | Dátum ŽoP ku dňu(")   |                                                                      |                                                                                                    |  |                          | 그미                                                                                     | 16.09.2011        |          |                   |  |  |                |                                                            |
|                                                  |                 |  |  |         |                       |                                                                      |                                                                                                    |  |                          |                                                                                        |                   |          |                   |  |  |                |                                                            |
|                                                  |                 |  |  |         |                       |                                                                      |                                                                                                    |  |                          | 0K                                                                                     |                   | Zrušenie | Kontrola          |  |  |                |                                                            |
|                                                  |                 |  |  |         |                       |                                                                      |                                                                                                    |  |                          |                                                                                        |                   |          |                   |  |  |                |                                                            |

Popis: Je dôležité vybrať také premenné, ktoré už na začiatku obmedzia množstvo vyberaných dát z dátového skladu. Ovplyvní to najmä rýchlosť generovania reportu.

### **Obrazovka č. 3:** Výber platobnej jednotky

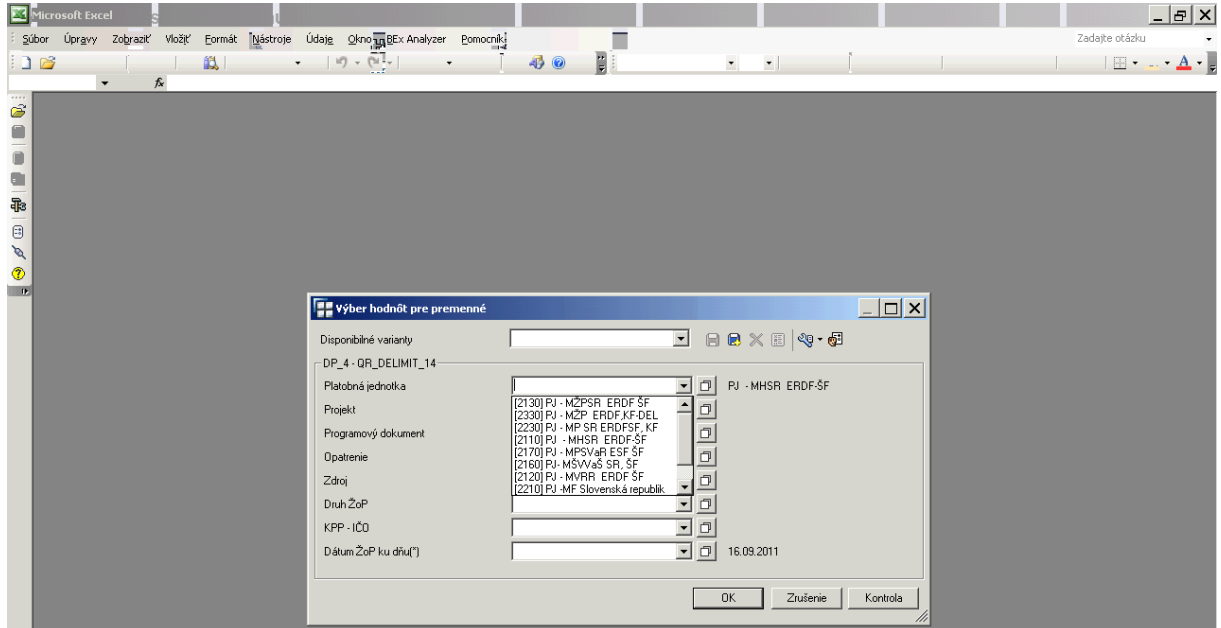

Popis: Napr. používateľ vyberie dáta len za konkrétnu PJ priamo z rolovacieho zoznamu, kliknutím priamo na šípku v poli "Platobná jednotka".

| Microsoft Excel                                        |  |  |  |                                                                                |  |                                                                                                    |                             |                                                          |                                                                                                    |                         |                                                                                       |                         |     |                                                         |                             |  |                | $  E $ $\times$ |
|--------------------------------------------------------|--|--|--|--------------------------------------------------------------------------------|--|----------------------------------------------------------------------------------------------------|-----------------------------|----------------------------------------------------------|----------------------------------------------------------------------------------------------------|-------------------------|---------------------------------------------------------------------------------------|-------------------------|-----|---------------------------------------------------------|-----------------------------|--|----------------|-----------------|
|                                                        |  |  |  | Súbor Úpravy Zobraziť Vložiť Formát Nástroje Údaje Oknom BEx Analyzer Pomocník |  |                                                                                                    |                             |                                                          |                                                                                                    |                         |                                                                                       |                         |     |                                                         |                             |  | Zadajte otázku |                 |
|                                                        |  |  |  | <b>}}@7}}}@3 @3 ♡1);}{}}@8-10-0-82-2 {{ }@70</b>                               |  |                                                                                                    |                             |                                                          |                                                                                                    | $\overline{\mathbf{r}}$ |                                                                                       | $\overline{\mathbf{v}}$ |     |                                                         |                             |  |                |                 |
| 1919 - 1919 - 1920<br>$\circledcirc$<br>$\blacksquare$ |  |  |  |                                                                                |  | Disponibilné varianty<br>-DP_4 - QR_DELIMIT_14<br>Platobná jednotka<br>Projekt<br>Programový dokument<br>Opatrenie<br>Zdroj<br>Druh ŽoP<br>KPP-IČO<br>Dátum ŽoP ku dňu(*) | <b>Výber hodnôt pre pre</b> | Zobrazenie<br>Mistória<br>Posledné výbery Obľúbené<br>OK | História<br>Jednotlivé hodnoty<br>= [2130] PJ - MŽPSR ERDF SF<br>[2330] PJ - MŽP ERDF,KF-DEL<br>= [2230] PJ - MP SR ERDFSF, KF<br>$=$ [2110] PJ $-$ MHSR ERDF-ŠF<br>$=$ [2170] PJ - MPSVaR ESF ŠF<br>$=$ [2160] PJ- MŠVVaŠ SR, ŠF<br>$=$ [2120] PJ - MVRR ERDF SF<br>= [2210] PJ -MF Slovenská republik<br>= [2140] PJ - MDVaRR ERDF ŠF<br>= [2240] PJ - MPaRV ERDF<br>Zrušenie |                         | Výber hodnôt pre [OCOMP_CODE] Účtovný <b>WEBSEN</b><br>$\vert \cdot \vert$<br>Nápoveď | $QQ - qQ$<br>$Viac \gg$ | /// | $  \mathbb{Q} \cdot \mathbb{G} $<br>ERDF-ŠF<br>Zrušenie | $   \times$ $-$<br>Kontrola |  |                |                 |

Popis: Výber hodnôt je možné vykonať z rolovacieho zoznamu z možností:

História – zobrazí históriu posledných vyberaných hodnôt v zozname "Požadované výbery".

Obľúbené – výber hodnôt s tzv. "obľúbených" resp. hodnôt ktoré požívateľ predtým označil za obľúbené.

Jednotlivé hodnoty – výber jednotlivých hodnôt z celkového zoznamu.

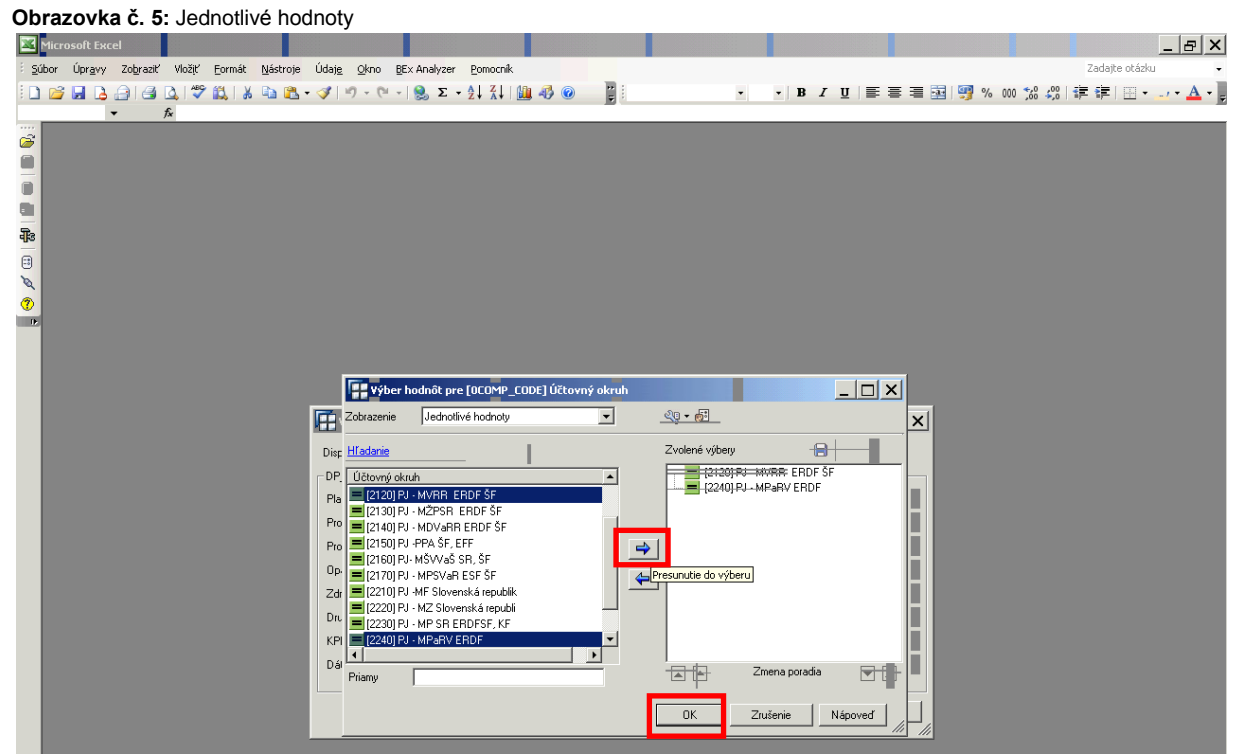

Popis: Je možné podržaním klávesy "Ctrl" a zakliknutím viacerých hodnôt označiť a následne presunúť do výberu tlačidlom šípky požadované kritéria. Ďalšou možnosťou je priame zadanie do poľa "Priamy".

**Obrazovka č. 6:** Vyvolanie výkazu

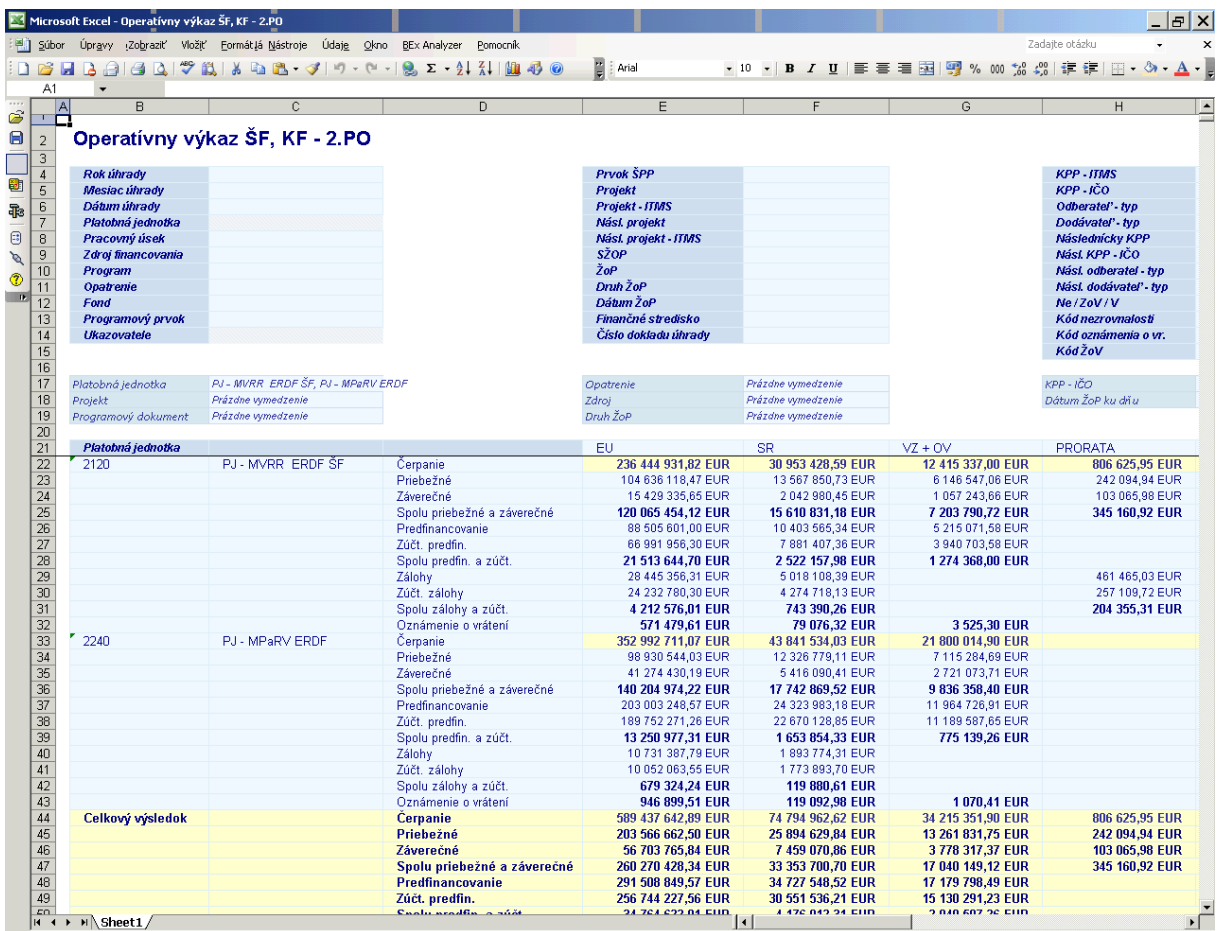

Popis: Po stlačení tlačidla "OK" sa generuje požadovaný výkaz v jeho zadefinovanej podobe resp. štruktúre. Pohľady na vybrané dáta je ďalej možné meniť operatívne podľa požiadaviek používateľa.

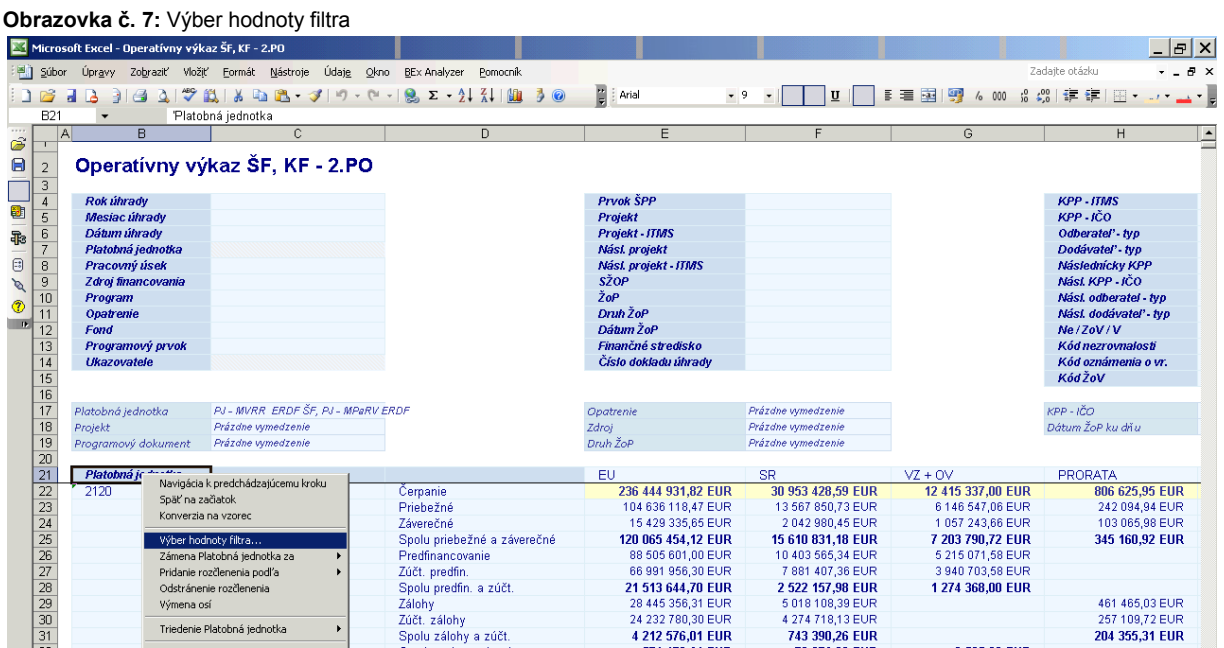

Popis: Výber hodnoty filtra zrealizujeme kliknutím pravým tlačidlom myši na stĺpec premennej, pre ktorú potrebujeme nastaviť filter.

**Obrazovka č. 8:** Výber hodnoty filtra

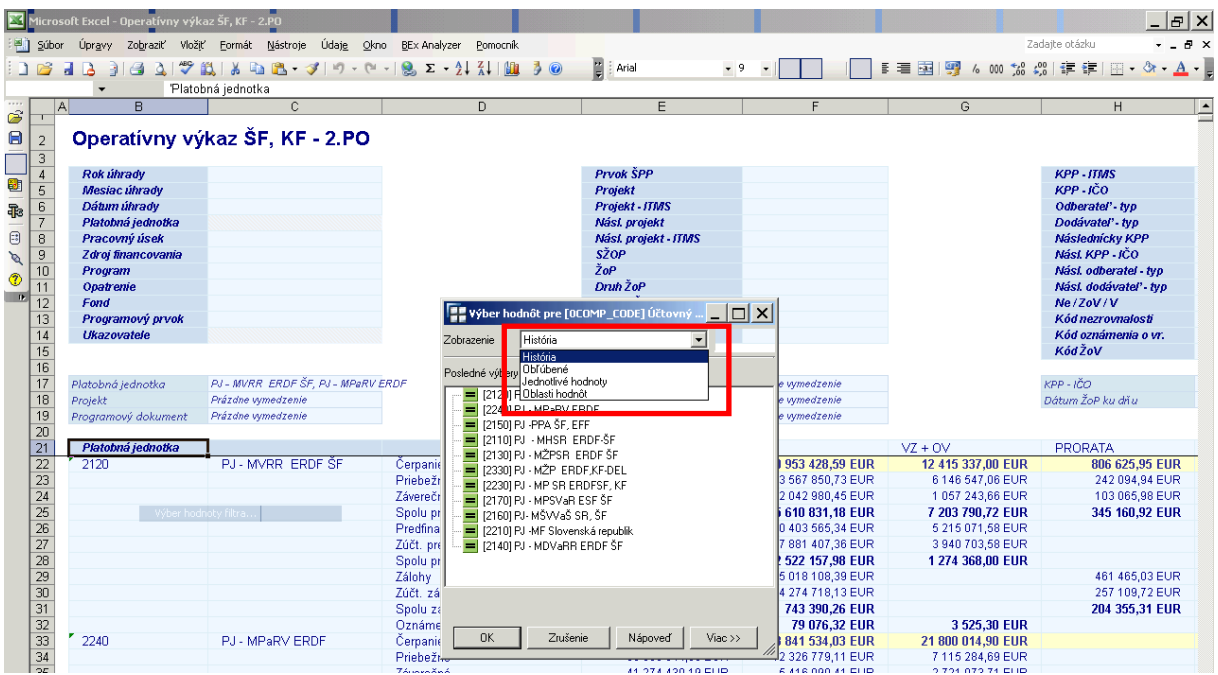

Popis: Výber je možné vykonať na základe možností zobrazenia uvedených v rolovacom zozname (história, obľúbené, Jednotlivé položky, oblasti hodnôt). Následným zakliknutím požadovaných hodnôt a potvrdením zvoleného filtra tlačidlom "OK" je vykonané nastavenie a výkaz je pregenerovaný.

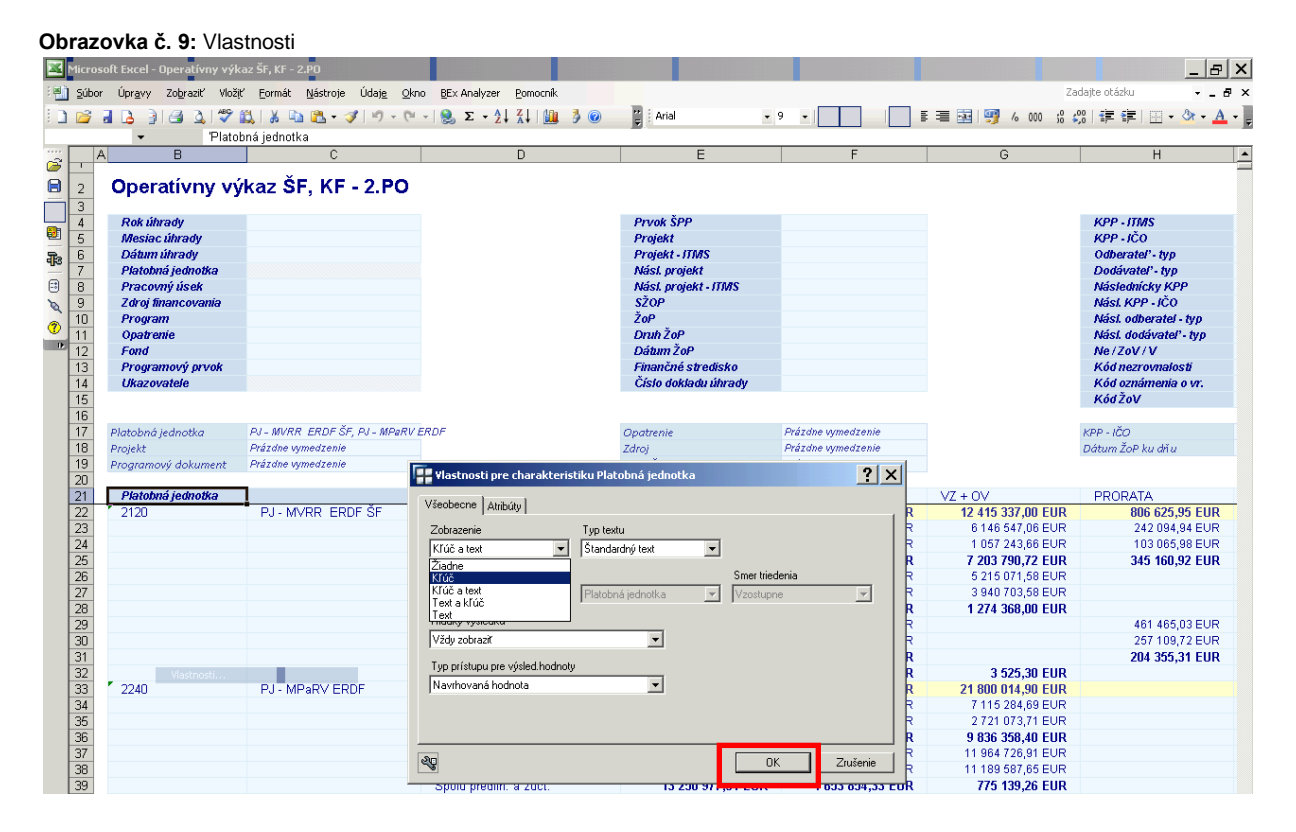

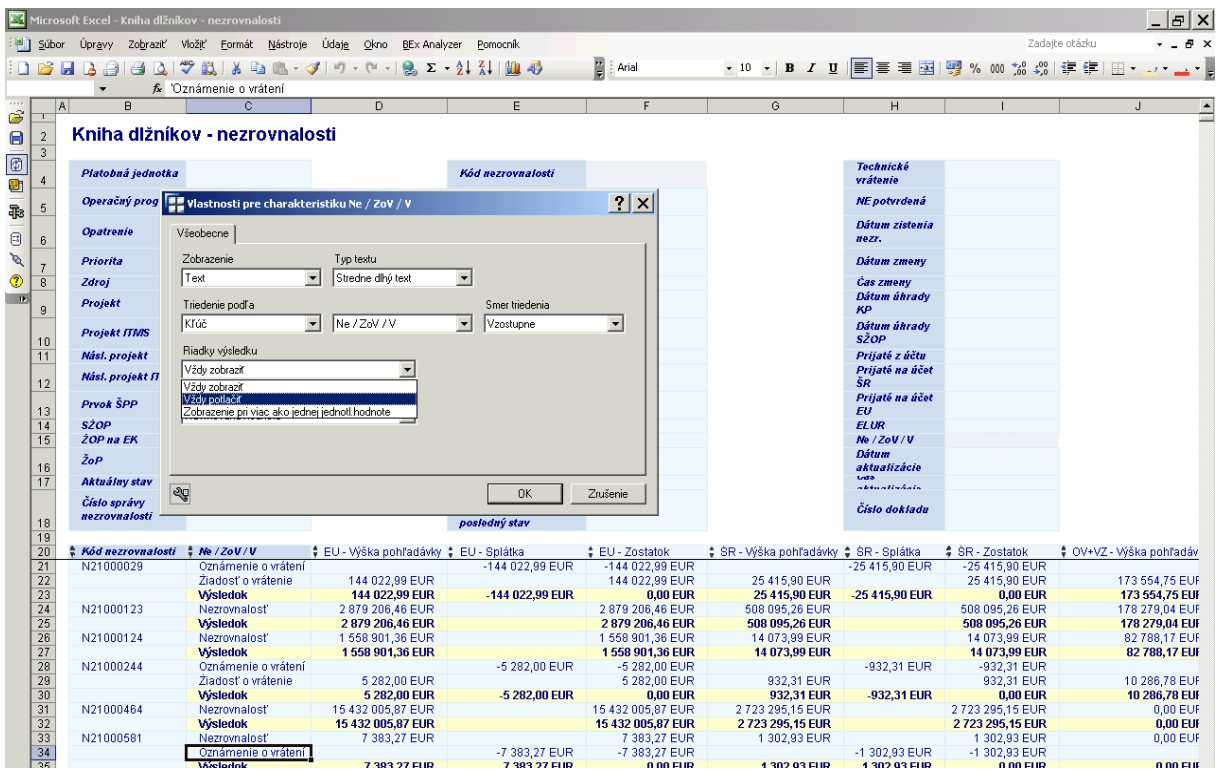

Popis: Zobrazenie popisu jednotlivých premenných v daných stĺpcoch je možné zmeniť v nastaveniach vlastností. Spravidla zobrazenie "Kľúč" znamená kód (číselný) a "Text" je textovým popisom hodnoty kľúča. Potlačenie výsledkových riadkov je možné vykonať výberom "Vždy potlačiť" v poli Riadky výsledku.

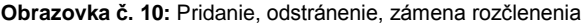

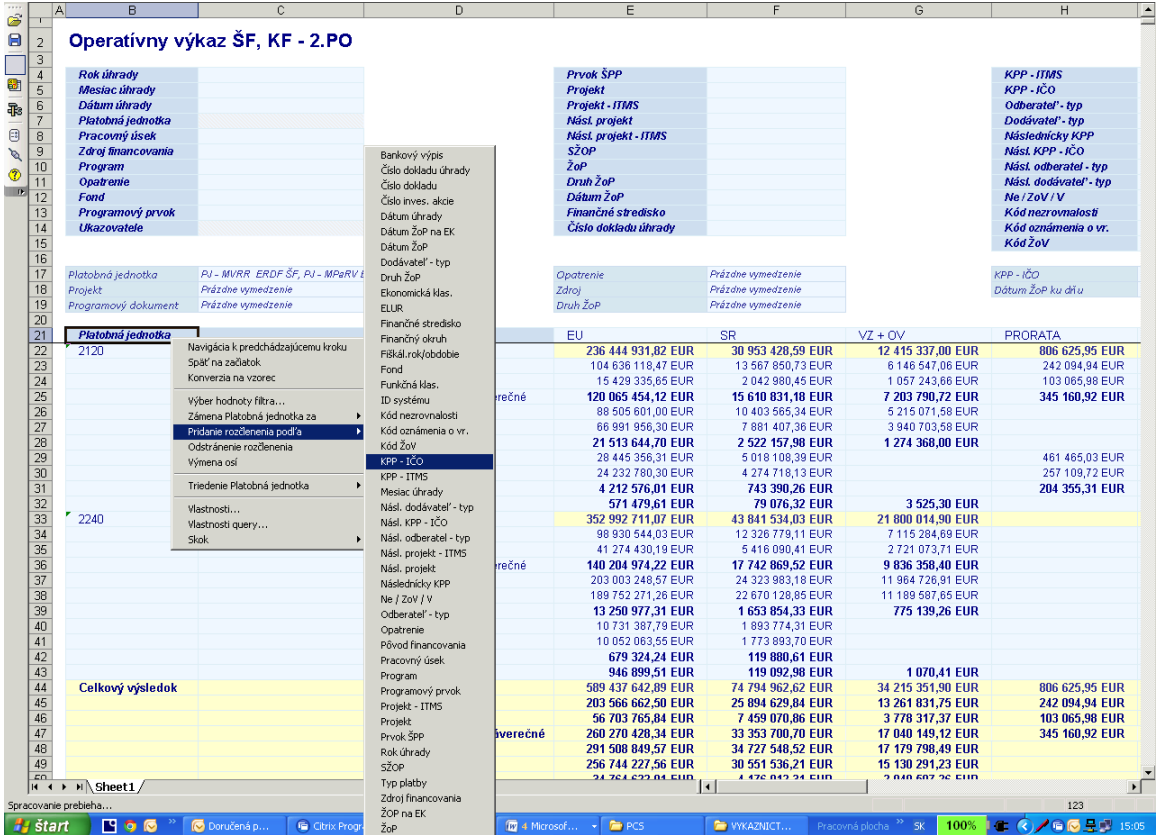

Popis: Funkciou "Pridanie rozčlenenia podľa" doplníme do výkazu ďalšiu premennú podľa ktorej bude rozčlenený predmetný výkaz. Pri každom type výkazu je odlišný zoznam premenných pre pridanie rozčlenenia. Nové rozčlenenie je vykonané do stĺpca vpravo od stĺpca ktorý je označený pri vykonaní tejto akcie.

Funkcia "Odstránenie rozčlenenia naopak odoberie stĺpec s premennou, ktorú už vo výkaze nepotrebujeme.

"Zámena" konkrétnej premennej za vybranú premennú odstráni rozčlenenie pôvodnej premennej (v stĺpci ktorý je označený pri vykonaní tejto akcie) a pridá nové rozčlenenie pre vybranú premennú v danom stĺpci.

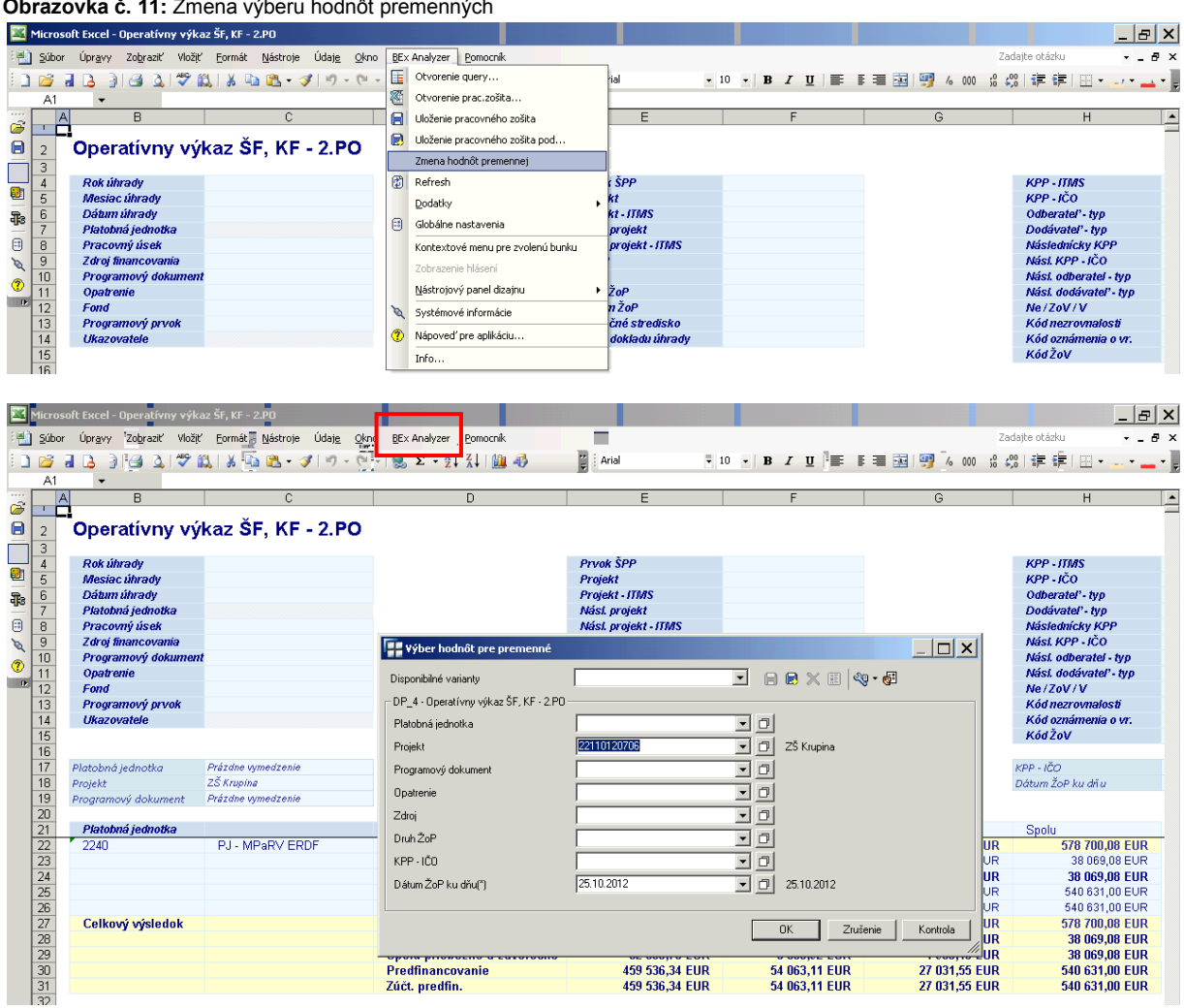

**Obrazovka č. 11:** Zmena výberu hodnôt premenných

Popis: Zmena výberu hodnôt premenných je možná vyvolaním vstupnej zadávacej tabuľky pri spustenom výkaze cez horizontálne menu v "BEx Analyzer" výberom "Zmena hodnôt premennej", sa zobrazí tabuľka, kde môže používateľ zmeniť hodnoty výberu.

### <span id="page-13-0"></span>**4 Príklady modifikácie výkazov**

Pre jednotlivé výkazy uvádzame praktické príklady pre ich úpravu, ktorou sa docieli konečný report s usporiadaním dát v takej forme akú potrebuje používateľ.

### <span id="page-13-1"></span>**4.1 Operatívny výkaz**

**Obrazovka č. 12:** Okno pre zadanie hodnôt vstupných premenných

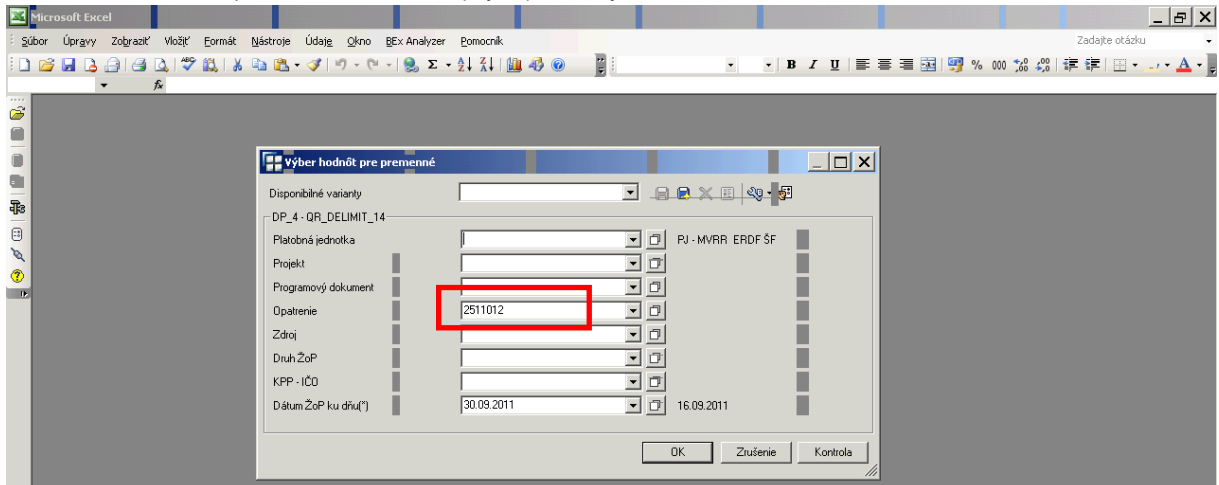

Popis: Dátum ŽOP ku dňu (pri jeho stanovení sú vyberané dáta v rozmedzí obdobia "do" dátumu ŽOP ku dňu, v tomto prípade korešponduje s dátumom založenie rezervačného dokladu k ŽOP) je povinné pole, ktoré musí byť vyplnené. Používateľ môže zadefinovať tie polia pre ktoré už vie aké hodnoty ho v reporte zaujímajú, tým nastaví filter pre premenné hneď na začiatku vytvárania výkazu.

Príklad: filter pre opatrenie 2511012; pre Dátum ŽoP ku dňu 30.09.2011 (Vyberie všetky dáta operatívneho výkazu za opatrenia 2511012 s Dátumom ŽoP ku dňu 30.09.2011)

**Obrazovka č. 13:** Základná štruktúra operatívneho výkazu

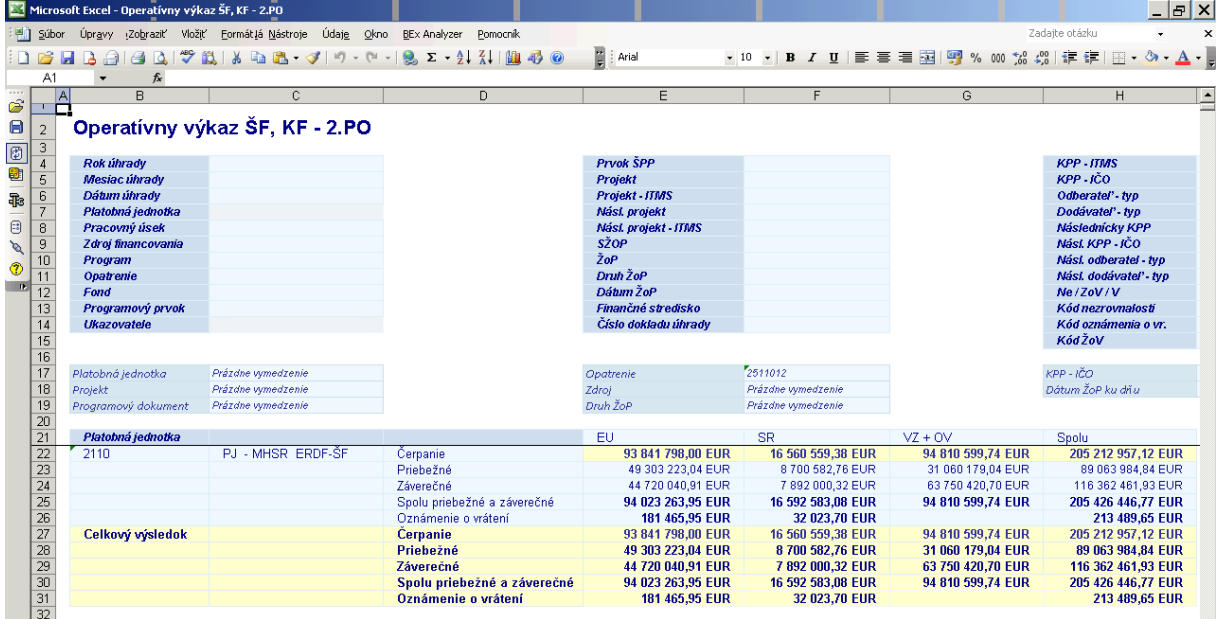

Popis: Dáta resp. sumy podľa jednotlivých zdrojov sú členené podľa premennej "Platobná jednotka" avšak len za opatrenie "2511012".

Ako "ukazovatele" sú v tomto prípade zobrazené: čerpanie, priebežné, záverečné, Spolu priebežné a záverečné, oznámenie o vrátení. Zobrazenie ukazovateľov však závisí od toho či v rámci zvolených kritérií existujú dáta. To znamená že napr. ukazovateľ Zálohy nie je zobrazený preto že na danom opatrení neexistuje evidencia žiadnych ŽOP typu zálohová platba. Hodnota ukazovateľa "Čerpanie" je vypočítaná z hodnôt ukazovateľov Priebežná + Záverečná + Zálohová platba + Predfinancovanie – Oznámenie o vrátení.

|                                              |                            | Microsoft Excel - Operatívny výkaz ŠF, KF - 2.PO |                                |                                     |                                                              |                         |                                           | $ B$ $\times$                                                    |
|----------------------------------------------|----------------------------|--------------------------------------------------|--------------------------------|-------------------------------------|--------------------------------------------------------------|-------------------------|-------------------------------------------|------------------------------------------------------------------|
|                                              | <sup>当</sup> 】 Súbor       | Úpravy Zobraziť Vložiť Formát Nástroje           |                                | Údaje Okno BEx Analyzer<br>Pomocník |                                                              |                         |                                           | Zadaite otázku<br>$   \infty$                                    |
|                                              |                            | $\Delta$                                         |                                |                                     | $\frac{12}{5}$   Arial                                       | $-9$                    |                                           | ▼  B   Z   U   国  事  喜   喜    国   9 % 00 % ぷ ぷ  ま ま    田 ▼ ファユ ▼ |
|                                              | F21                        | $f_{x}$                                          |                                |                                     |                                                              |                         |                                           |                                                                  |
| 1111                                         | A                          | B                                                | C                              | D                                   | E                                                            |                         | G                                         | H<br>$\overline{\phantom{a}}$                                    |
| Ê                                            |                            |                                                  |                                |                                     |                                                              |                         |                                           |                                                                  |
| $\blacksquare$                               | $\overline{2}$             |                                                  | Operatívny výkaz ŠF, KF - 2.PO |                                     |                                                              |                         |                                           |                                                                  |
|                                              | 3                          |                                                  |                                |                                     |                                                              |                         |                                           |                                                                  |
| $\bigcirc$                                   | $\overline{4}$             | <b>Rok úhrady</b>                                |                                |                                     | Prvok ŠPP                                                    |                         |                                           | KPP-ITMS                                                         |
| Ø                                            | 5                          | Mesiac úhrady                                    |                                |                                     | Projekt                                                      |                         |                                           | KPP-JČO                                                          |
| Ŧ                                            | 6                          | Dátum úhrady                                     |                                |                                     | Projekt - ITMS                                               |                         |                                           | Odberatel' - tvo                                                 |
|                                              | 7                          | Platobná jednotka                                |                                |                                     | Nási. projekt                                                |                         |                                           | Dodávateľ - typ                                                  |
| $\qquad \qquad \textcircled{\scriptsize{1}}$ | 8                          | Pracovný úsek                                    |                                |                                     | Nási, projekt - ITMS                                         |                         |                                           | Následnícky KPP                                                  |
| $\mathscr{A}$                                | $\overline{9}$             | Zdroi financovania                               |                                |                                     | <b>SŽOP</b>                                                  |                         |                                           | Násl KPP-JČO                                                     |
|                                              | 10                         | Program                                          |                                |                                     | ŽoP                                                          |                         |                                           | Nási. odberatel - typ                                            |
| ◈                                            | 11                         | <b>Opatrenie</b>                                 |                                |                                     | Druh ŽoP                                                     |                         |                                           | Nási. dodávateľ - typ                                            |
|                                              | 12                         | Fond                                             |                                |                                     | Dátum ŽoP                                                    |                         |                                           | Ne/ZoV/V                                                         |
|                                              | 13                         | Programový prvok                                 |                                |                                     | Finančné stredisko                                           |                         |                                           | Kód nezrovnalosti                                                |
|                                              | 14                         | <b>Ukazovatele</b>                               |                                |                                     | Číslo dokladu úhrady                                         |                         |                                           | Kód oznámenia o vr.                                              |
|                                              | 15                         |                                                  |                                |                                     |                                                              |                         |                                           | KódŽoV                                                           |
|                                              | 16                         |                                                  |                                |                                     |                                                              |                         |                                           |                                                                  |
|                                              | 17                         | Platobná jednotka                                | Prázdne vymedzenie             |                                     | atrenie                                                      | 2511012                 |                                           | $KPP - ICO$                                                      |
|                                              | 18                         | Projekt                                          | Prázdne vymedzenie             |                                     |                                                              | Prázdne vymedzenie      |                                           | Dátum ŽoP ku dňu                                                 |
|                                              | 19                         | Programový dokument                              | Prázdne vymedzenie             |                                     |                                                              | Prázdne vymedzenie      |                                           |                                                                  |
|                                              | 20                         |                                                  |                                |                                     |                                                              |                         |                                           |                                                                  |
|                                              | 21                         | ŽOP na EK                                        | Kód oznámenia o vr.            | <b>SŽOP</b>                         | ŽoP                                                          |                         | EU                                        | <b>SR</b>                                                        |
|                                              | 22                         | 2510900701                                       | Nepriradené                    | \$1125109003                        | 25110120001501                                               | Priebežné               | 86 186,64 EUR                             | 15 212,60 EUR                                                    |
|                                              | 23                         |                                                  |                                | S1125109005                         | 25110120001502                                               | Priebežné               | 25 257.57 EUR                             | 4458,15 EUR                                                      |
|                                              | 24                         |                                                  |                                | S1125109006                         | 25110120005601                                               | Záverečné               | 38 750,66 EUR                             | 6 838,36 EUR                                                     |
|                                              | 25                         |                                                  |                                |                                     | 25110120044501                                               | Priebežné               | 31 939.18 EUR                             | 5 636,35 EUR                                                     |
|                                              | 26                         |                                                  |                                | S1125109008                         | 25110120040501                                               | Priebežné               | 8 859,41 EUR                              | 1 563,43 EUR                                                     |
|                                              | 27                         |                                                  |                                |                                     | 25110120050501                                               | Priebežné               | 55 216,40 EUR                             | 9744,07 EUR                                                      |
|                                              | $\overline{28}$            |                                                  |                                |                                     | 25110120180601                                               | Záverečné               | 91 800,00 EUR                             | 16 200,00 EUR                                                    |
|                                              | $\overline{29}$            |                                                  |                                | #                                   | #                                                            | Čerpanie                | 338 009,86 EUR                            | 59 652,96 EUR                                                    |
|                                              | 30                         |                                                  |                                |                                     |                                                              | Spolu priebežné a záver | 338 009,86 EUR                            | 59 652,96 EUR                                                    |
|                                              | 31<br>$\sim$ $\sim$ $\sim$ | 2510900702                                       | Nepriradené                    | S1125109010<br>.                    | 25110120017501<br><b><i><u>E. Anticational Innai</u></i></b> | Priebežné<br>.<br>.     | 144 022,99 EUR<br><b>CARA AAA AA FUIR</b> | 25 415,90 EUR<br>ook ook aan in                                  |

Popis: Zmena štruktúry výkazu resp. pohľadu cez rôzne premenné môže byť vykonaná pridávaním rozčlenení ako aj výmenou stĺpcov podľa relevantnosti. Presun stĺpca realizujeme kliknutím na konkrétny stĺpec ktorý plánujeme posunúť a podržaním ľavého tlačidla myši a následným potiahnutím premiestnime rozčlenenie na miest pôvodného stĺpca.

Príklad:

filter pre opatrenie 2511012; pre Dátum ŽoP ku dňu 30.09.2011.

Zámena "Platobnej jednotky" za "ŽOP na EK".

Pridanie rozčlenenia "Kód oznámenia o vr." (OoV FV).

Pridanie rozčlenenia "SŽOP".

<span id="page-15-0"></span>Pridanie rozčlenenia "ŽOP".

**Obrazovka č. 15:** Okno pre zadanie vstupných premenných

|                 | Microsoft Excel |                                                                               |                                                                                                    |  |  |                       |                           |  |            |                                                                  |                           |    |                                    |           |          |  |                   |  |  |  |                | $\frac{1}{2}$ $\frac{1}{2}$ $\frac{1}{2}$ $\times$                                      |
|-----------------|-----------------|-------------------------------------------------------------------------------|----------------------------------------------------------------------------------------------------|--|--|-----------------------|---------------------------|--|------------|------------------------------------------------------------------|---------------------------|----|------------------------------------|-----------|----------|--|-------------------|--|--|--|----------------|-----------------------------------------------------------------------------------------|
|                 |                 | Súbor Úpravy Zobraziť Vložiť Eormát Nástroje Údaje Okno BEx-Analyzer Pomocník |                                                                                                    |  |  |                       |                           |  |            |                                                                  |                           |    |                                    |           |          |  |                   |  |  |  | Zadajte otázku |                                                                                         |
|                 |                 | : D & FI B @   @   Q   V K   X   & B + Y   7 + 0 +   & Z + 2   X   (B + 3     |                                                                                                    |  |  |                       |                           |  |            |                                                                  | $\overline{\mathbf{E}}$ : |    | $\overline{\phantom{a}}$           |           |          |  |                   |  |  |  |                | <mark>▸│B-/ U│≣ ≣ ≣ <mark>国</mark> 53 % 00 ‰ ∰ ¦ ( 로 定│⊞ • し• ▲ • <mark>。</mark></mark> |
|                 |                 | $\overline{\phantom{a}}$                                                      | $f_{x}% ^{r}=\int_{0}^{T}f_{y}\left( t\right) \cdot T_{y}\left( t\right) \cdot T_{y}^{r}\left( t\right) \cdot T_{x}^{r}$ |  |  |                       |                           |  |            |                                                                  |                           |    |                                    |           |          |  |                   |  |  |  |                |                                                                                         |
|                 |                 |                                                                               |                                                                                                    |  |  |                       |                           |  |            |                                                                  |                           |    |                                    |           |          |  |                   |  |  |  |                |                                                                                         |
|                 |                 |                                                                               |                                                                                                    |  |  |                       |                           |  |            |                                                                  |                           |    |                                    |           |          |  |                   |  |  |  |                |                                                                                         |
|                 |                 |                                                                               |                                                                                                    |  |  |                       |                           |  |            |                                                                  |                           |    |                                    |           |          |  |                   |  |  |  |                |                                                                                         |
|                 |                 |                                                                               |                                                                                                    |  |  |                       |                           |  |            |                                                                  |                           |    |                                    |           |          |  |                   |  |  |  |                |                                                                                         |
|                 |                 |                                                                               |                                                                                                    |  |  |                       |                           |  |            |                                                                  |                           |    |                                    |           |          |  |                   |  |  |  |                |                                                                                         |
| <b>BOLLERIA</b> |                 |                                                                               |                                                                                                    |  |  |                       |                           |  |            |                                                                  |                           |    |                                    |           |          |  |                   |  |  |  |                |                                                                                         |
|                 |                 |                                                                               |                                                                                                    |  |  |                       |                           |  |            |                                                                  |                           |    |                                    |           |          |  |                   |  |  |  |                |                                                                                         |
|                 |                 |                                                                               |                                                                                                    |  |  |                       |                           |  |            |                                                                  |                           |    |                                    |           |          |  |                   |  |  |  |                |                                                                                         |
|                 |                 |                                                                               |                                                                                                    |  |  |                       |                           |  |            |                                                                  |                           |    |                                    |           |          |  |                   |  |  |  |                |                                                                                         |
|                 |                 |                                                                               |                                                                                                    |  |  |                       |                           |  |            |                                                                  |                           |    |                                    |           |          |  |                   |  |  |  |                |                                                                                         |
|                 |                 |                                                                               |                                                                                                    |  |  |                       |                           |  |            |                                                                  |                           |    |                                    |           |          |  |                   |  |  |  |                |                                                                                         |
|                 |                 |                                                                               |                                                                                                    |  |  |                       | Výber hodnôt pre premenné |  |            |                                                                  |                           |    |                                    |           |          |  | $\Box$ o $\times$ |  |  |  |                |                                                                                         |
|                 |                 |                                                                               |                                                                                                    |  |  | Disponibilné varianty |                           |  |            |                                                                  |                           |    |                                    | d Bexer d |          |  |                   |  |  |  |                |                                                                                         |
|                 |                 |                                                                               |                                                                                                    |  |  |                       |                           |  |            | -DP_4 · Stav čerpania prostriedkov ŠF na platobnom orgáne · 2.PO |                           |    |                                    |           |          |  |                   |  |  |  |                |                                                                                         |
|                 |                 |                                                                               |                                                                                                    |  |  | Programový dokument   |                           |  |            |                                                                  |                           | 그미 |                                    |           |          |  |                   |  |  |  |                |                                                                                         |
|                 |                 |                                                                               |                                                                                                    |  |  | Fond                  |                           |  |            |                                                                  |                           | 그희 |                                    |           |          |  |                   |  |  |  |                |                                                                                         |
|                 |                 |                                                                               |                                                                                                    |  |  | ŽoP na EK             |                           |  |            |                                                                  |                           | 그희 |                                    |           |          |  |                   |  |  |  |                |                                                                                         |
|                 |                 |                                                                               |                                                                                                    |  |  | Uhradené ku dňu(*)    |                           |  | 29.10.2012 |                                                                  |                           | 그미 | 29.10.2012                         |           |          |  |                   |  |  |  |                |                                                                                         |
|                 |                 |                                                                               |                                                                                                    |  |  | Predložené ku dňu(*)  |                           |  | 29.10.2012 |                                                                  |                           |    | $\boxed{9}$ $\boxed{9}$ 29.10.2012 |           |          |  |                   |  |  |  |                |                                                                                         |
|                 |                 |                                                                               |                                                                                                    |  |  |                       |                           |  |            |                                                                  |                           |    | <b>OK</b>                          |           | Zrušenie |  | Kontrola          |  |  |  |                |                                                                                         |
|                 |                 |                                                                               |                                                                                                    |  |  |                       |                           |  |            |                                                                  |                           |    |                                    |           |          |  |                   |  |  |  |                |                                                                                         |

Popis: Uhradené ku dňu a Predložené ku dňu sú dátumy ktoré sú povinné zadať.

### **Obrazovka č. 16:** Základné menu

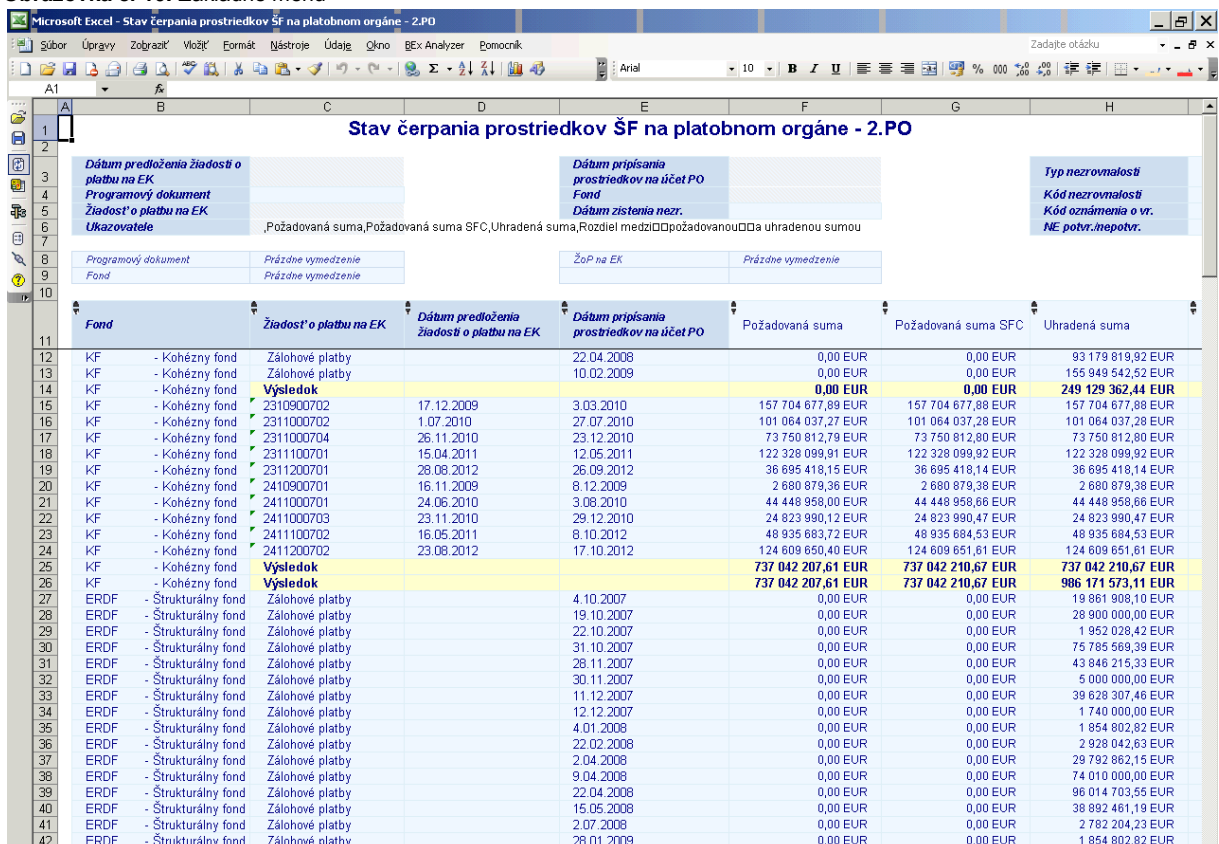

Popis: Úvodný výkaz s ktorým sa dá ďalej operatívne pracovať, triediť dáta a filtrovať podľa zvolených pohľadov a atribútov.

Príklad:

filter pre programový dokument "261" - OP Vzdelávanie.

Odstránenie "Fond".

Pridanie rozčlenenia "Kód oznámenia o vr." (OoVFV).

Pridanie rozčlenenia "Kód nezrovnalosti".

Výber všetkých ukazovateľov:

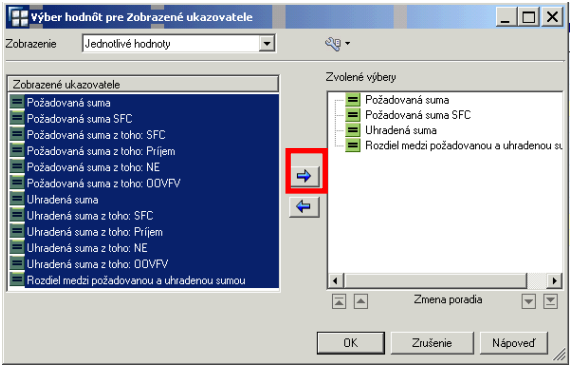

Poznámka: Používateľ, resp. tvorca modifikovaných pohľadov musí správne navoliť aj ukazovatele výkazu pre jednotlivé zvolené atribúty.

### <span id="page-17-0"></span>**4.3 Plnenie záväzku na EK - 2. Programové obdobie**

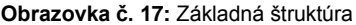

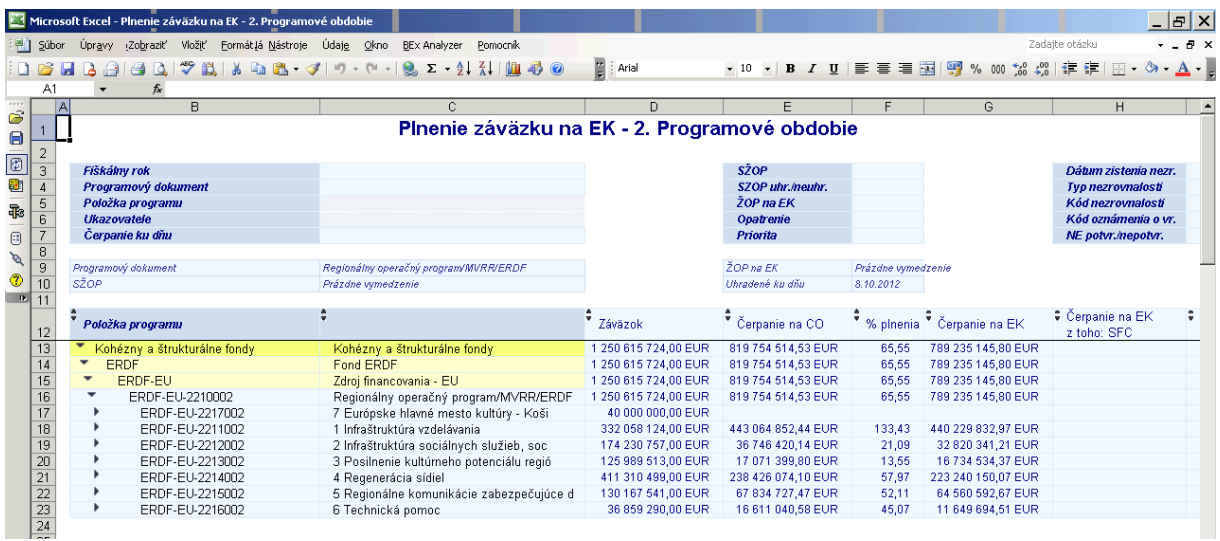

Popis: Výkaz obsahuje v základnom prehľade nasledovné ukazovatele, ktoré je potom možné pri výberoch potlačiť.

Záväzok - záväzok je evidovaný v ITMS na úrovni opatrení, podľa IM štruktúry (používateľ, spravidla odborní garant ISUF zasiela požiadavku do ITMS o vrátenie aktuálnych súm do databázy ISUF, cez transakciu ZRQRP - Žiadosť o vrátenie rozpočtu prog.štr).

Čerpanie na CO - sumárna suma za SZOP vybrané v matchkode na úrovni opatrení, resp. po pridaní rozčlenenia atribútu SZOP sú v danom stĺpci zobrazené jednotlivé sumy pre jednotlivé SZOP (iba zdroj EU). Výsledná čiastka je už zobrazená po zohľadnení vzájomných zápočtov v rámci jednotlivých SZOP.

% plnenia - percento plnenia = Čerpanie na CO / Záväzok \* 100.

Čerpanie na EK - sumárna suma za ZOP na EK (ţiadaná suma) na úrovni opatrení resp. po pridaní rozčlenenia atribútu ZOP na EK sú v danom stĺpci zobrazené jednotlivé sumy pre jednotlivé ZOP na EK.

Čerpanie na EK z toho SFC - suma za rozdiely SFC priradená ku konkrétnej Žop na EK, znižuje alebo navyšuje sumu ŽOP na EK (zohľadnené v sume v stĺpci Čerpanie na CO),

Čerpanie na EK z toho Príjem - sumárna suma za Príjem, o ktoré boli znížené Zop na EK (zohľadnené v sume v stĺpci Čerpanie na CO).

Čerpanie na EK z toho Nezrovnalosti - sumárna suma za Nezrovnalosti, o ktoré boli znížené alebo navýšené Zop na EK, (zohľadnené v sume v stĺpci Čerpanie na CO). Po pridaní rozčlenenia atribútu Kód nezrovnalosti sú v danom stĺpci zobrazené jednotlivé sumy pre jednotlivé nezrovnalosti (záporné znamienko "mínus" je v prípade ak sa jedná o Nezrovnalosť potvrdenú, ak je Nezrovnalosť s príznakom nepotvrdená, v stĺpci je plusová hodnota).

Čerpanie na EK z toho OoVFV - sumárna suma za OoVFV, o ktoré boli znížené Zop na EK (je vždy záporné znamienko "mínus"), (zohľadnené v sume v stĺpci Čerpanie na CO). Po pridaní rozčlenenia atribútu Kód OoVFV sú v danom stĺpci zobrazené jednotlivé sumy pre jednotlivé OoVFV.

% plnenia - percento plnenia = Čerpanie na EK / Záväzok \* 100.

**Obrazovka č. 18:** Základná štruktúra - poznámka

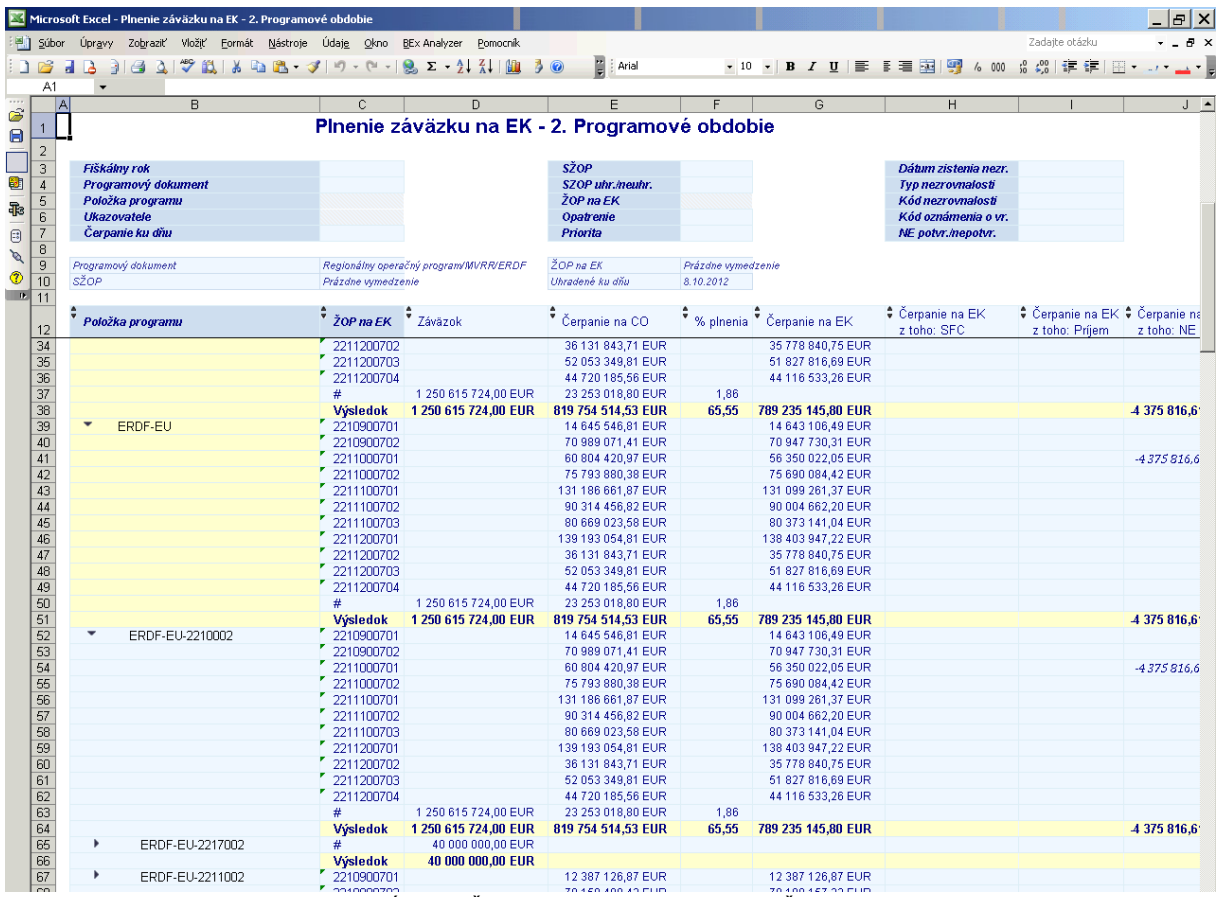

Poznámka: Nezobrazujú sa hodnoty v stĺpcoch "Čerpanie na EK z toho: SFC" a "Čerpanie na EK z toho: Príjem" pri zobrazení a kombinácií atribútov 1. Opatrenie a 2. ŽOP NA EK a to preto, že rozdiel z SFC je účtovaný v ISUF ku konkrétnej ŽOP na EK a nie k opatreniam v rámci ŽOP na EK v prípade že poradie otočíme, hodnoty sa objavia na výsledkovom riadku ku ŽOP na EK.

### **Atribúty:**

Fiškálny rok – po zadaní príslušného roku, vráti výkaz hodnoty za rok, pre príslušný záväzok a pre čerpanie ku dňu. Programový dokument - vykazovanie podľa príslušného Operačného programu. Systém počíta aj percento plnenia za čerpanie

na CO a aj percento plnenia za čerpanie na EK zo Záväzku EK.

Položka programu - je vykazovanie podľa štruktúry operačného programu.

Ukazovatele – je možné vybrať alebo potlačiť jednotlivé stĺpce vo výberoch.

Čerpanie ku dňu – je čerpanie CO podľa jednotlivých dátumov schválenia jednotlivých SŽOP.

SŽOP - vykazovanie podľa kódov SŽOP a kde report vráti sumy čerpania CO.

SZOP uhr./neuhr. – príznak ku kódu SŽOP, či existuje úhrada SŽOP v ISUF (ak áno – tak uhradená, ak nie tak neuhradená).

ŽOP na EK - vykazovanie podľa kódov ŽOP na EK a kde report vráti sumy v stĺpcoch: "čerpanie CO", "čerpanie na EK", "čerpanie na EK z toho: SFC", "čerpanie na EK z toho: SFC", "čerpanie na EK z toho: Príjem", "čerpanie na EK z toho: NE" a "čerpanie na EK z toho: OOVFV".

Opatrenie - vykazovanie podľa príslušného opatrenia.

Priorita - vykazovanie podľa príslušnej priority. Systém počíta aj percento plnenia za čerpanie na CO a aj percento plnenia za čerpanie na EK zo Záväzku EK.

Dátum zistenia nezr. - vykazovanie podľa príslušného dátumu zistenia nezrovnalostí.

Typ nezrovnalosti - vykazovanie podľa príslušného typu nezrovnalosti.

Kód nezrovnalosti - vykazovanie podľa príslušného kódu nezrovnalosti, kde report vráti sumy v stĺpci "čerpanie na EK z toho: NE" k jednotlivým kódom nezrovnalostí.

Kód oznámenia o vr. - vykazovanie podľa príslušného kódu OOVFV, kde report vráti sumy v stĺpci "čerpanie na EK z toho: OOVFV" k jednotlivým kódom OOVFV.

NE potvr./nepotvr. - príznak ku kódu nezrovnalosti, či konkrétna nezrovnalosť je "potvrdená, alebo nepotvrdená. Rovnako systém môže vrátiť sumy v stĺpci "čerpanie na EK z toho: NE" iba k príznaku potvrdená, alebo nepotvrdená.

### <span id="page-20-0"></span>**4.4 Refundácie - 2.PO**

Zobrazuje premenné viažuce sa k úhradám žiadostí o platbu typu priebežná a záverečná v členení podľa zdrojov financovania  $11***$  a  $13***$ .

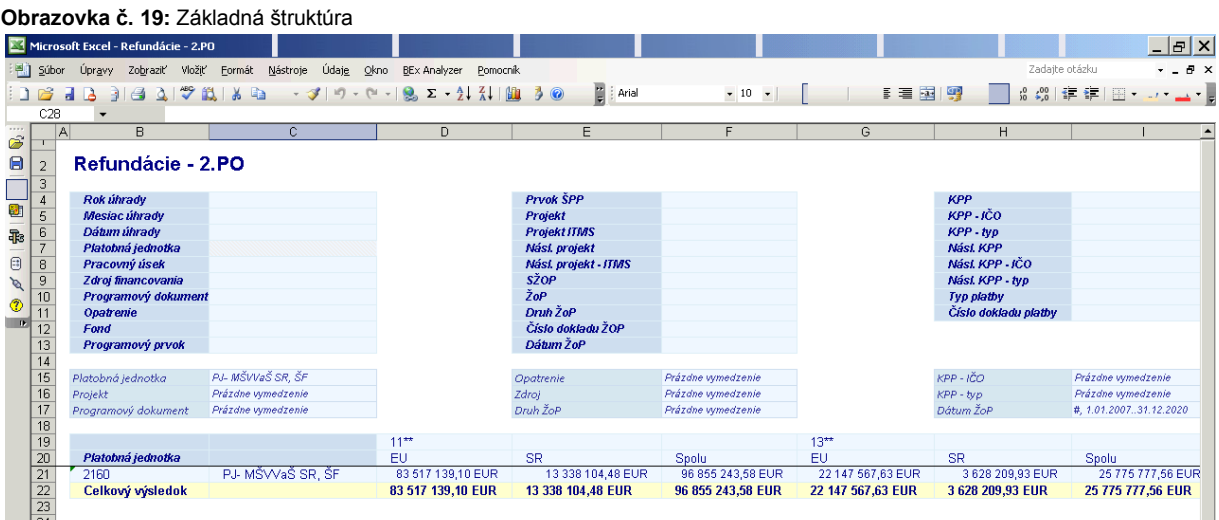

**Popis: :** Výkaz obsahuje v základnom prehľade rozčlenenie podľa zvolenej platobnej jednotky v riadku a zobrazenie súm podľa jednotlivých zdrojov financovania. Pridaním ďalších rozčlenení sa výkaz detailizuje.

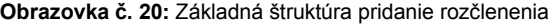

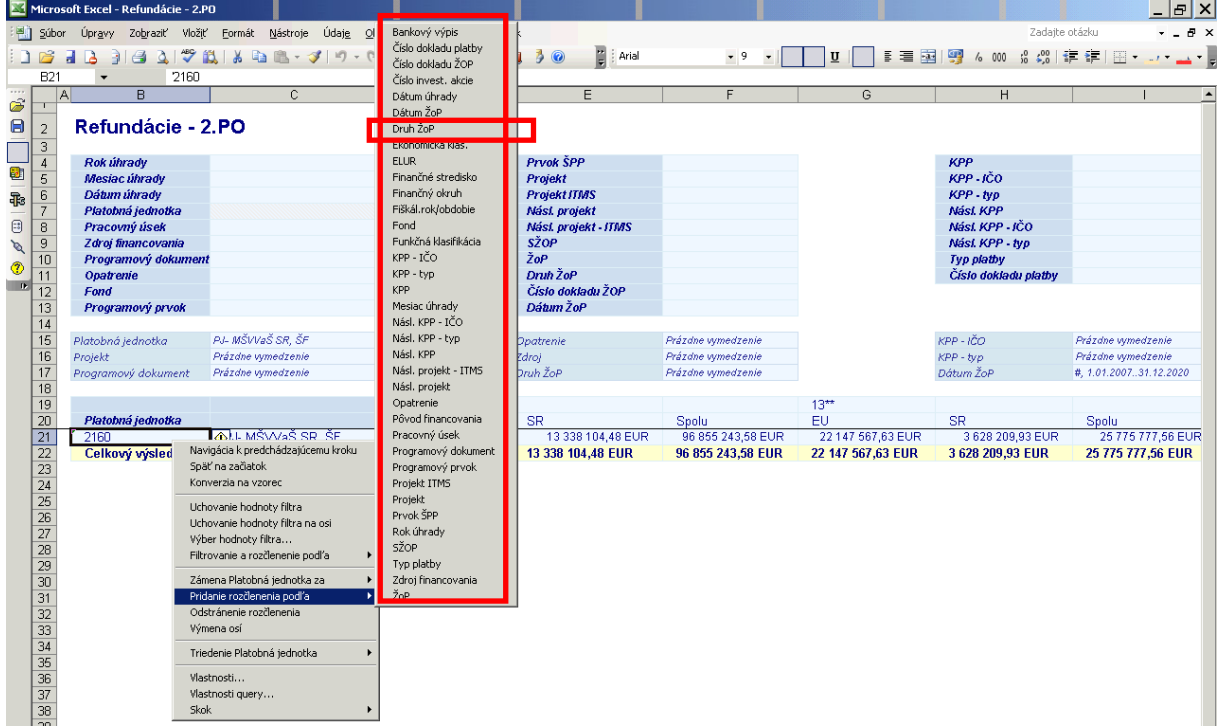

**Popis:** Pridaním ďalších rozčlenení sa výkaz detailizuje.

**Obrazovka č. 21:** Pridanie rozčlenení

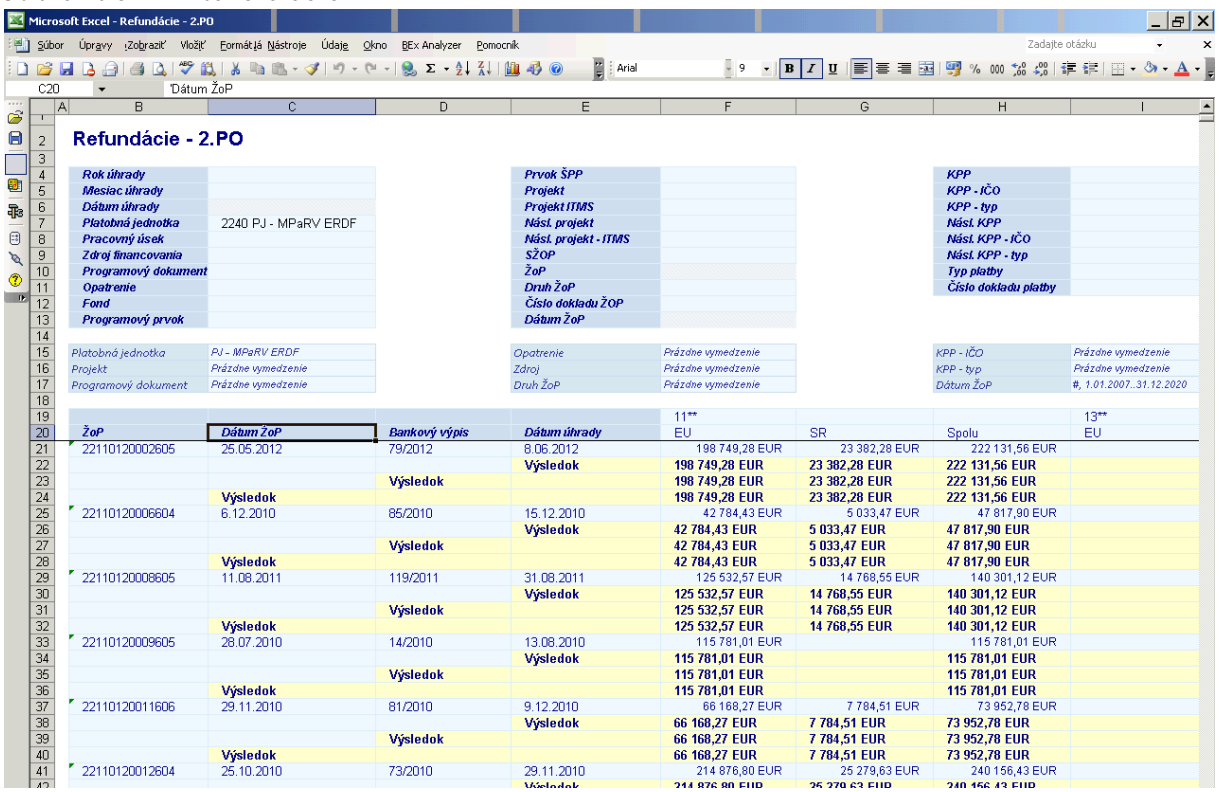

Popis: Napr. pridanie rozčlenení podľa viacerých atribútov detailizuje výkaz v želanom výstupe pre získanie relevantnej informácie.

**Obrazovka č. 22:** Rozčlenenia podľa atribútu ELUR

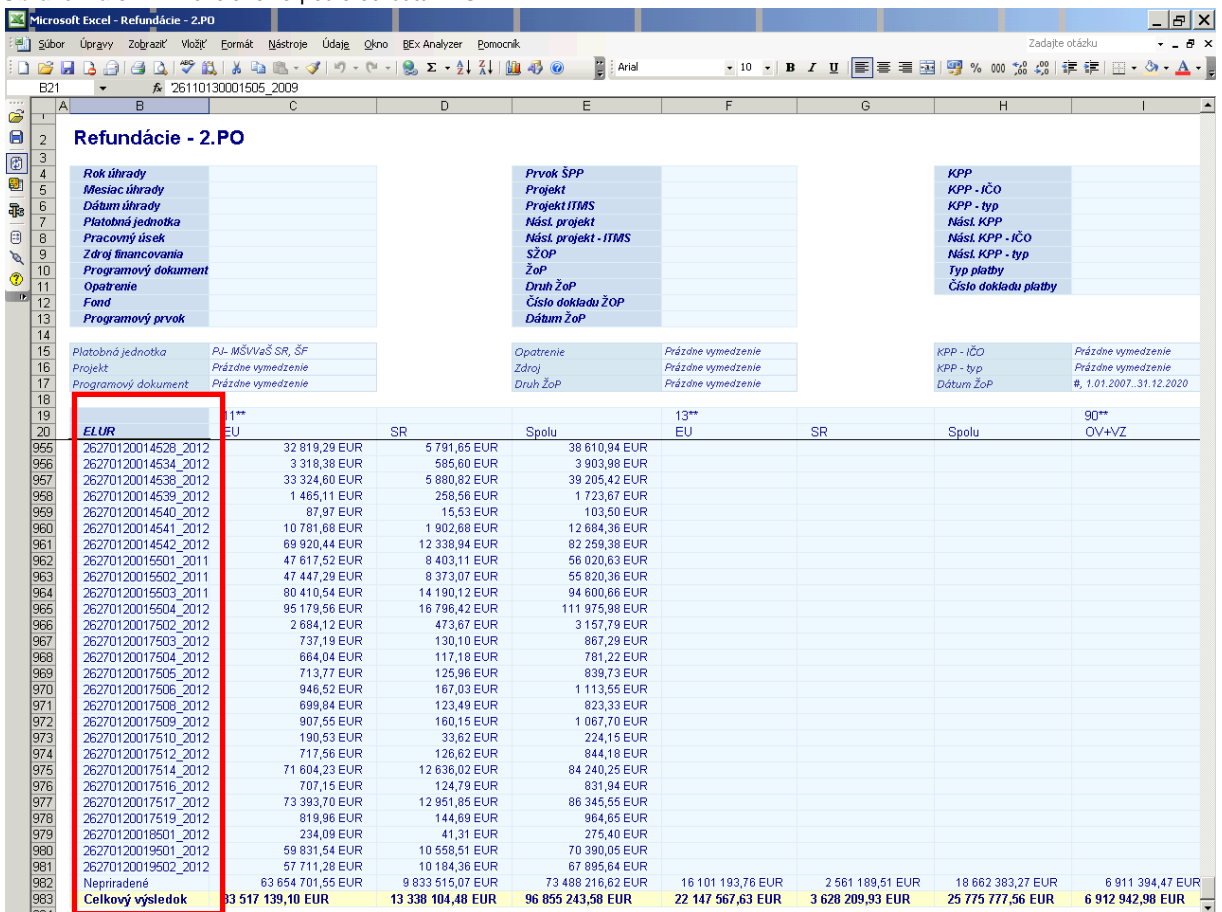

**Popis:** Napr. pridanie rozčlenenia podľa atribútu ELUR detailizuje dáta v riadkoch podľa kódov ELURov.

### Atribúty:

Príklad: Rozčlenenie podľa atribútu ELUR rozbalí do riadkov podľa jednotlivých Elurov hodnota (kľuč) je kód ZOP\_rok realizácie Eluru. Posledná hodnota je "nepriradene", čo predstavuje súčet súm za jednotlivé ZOP, (podľa zdrojov financovania (v stĺpcoch)), ktoré neboli realizovane Elurmi.

### <span id="page-22-0"></span>**4.5 Predfinancovania, zálohové platby - 2.PO**

Zobrazuje premenné viažuce sa k úhradám žiadostí o platbu typu predfinancovania a zálohová platba v členení podľa zdrojov financovania 11\*\* a 13\*\*.

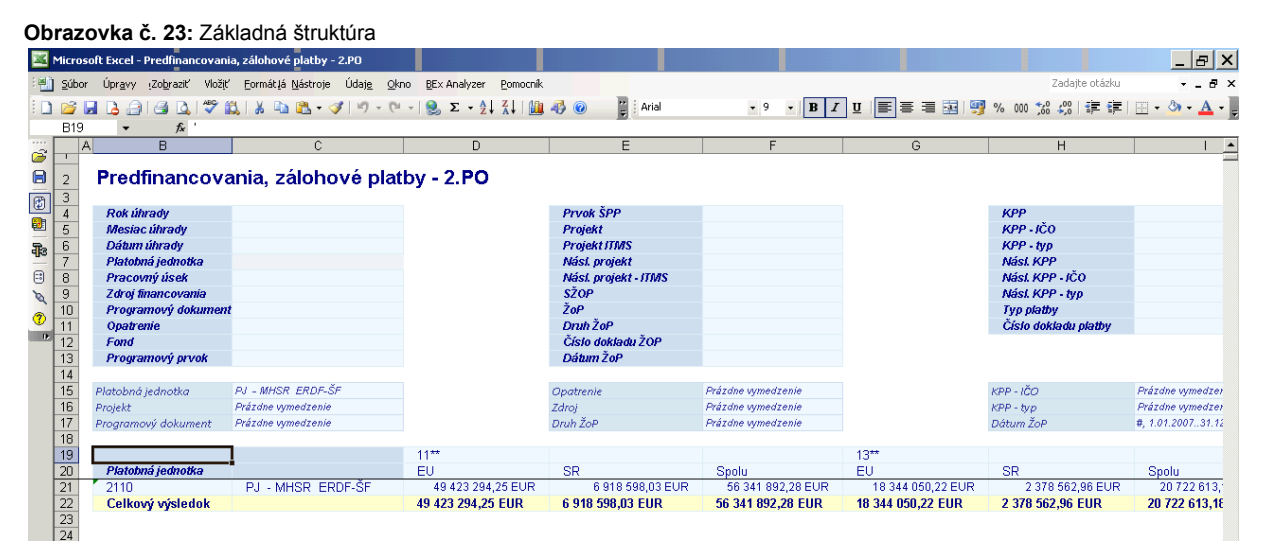

**Popis:** Výkaz obsahuje v základnom prehľade rozčlenenie podľa zvolenej platobnej jednotky v riadku a zobrazenie súm podľa jednotlivých zdrojov financovania (v stĺpcoch). Pridaním ďalších rozčlenení sa výkaz detailizuje.

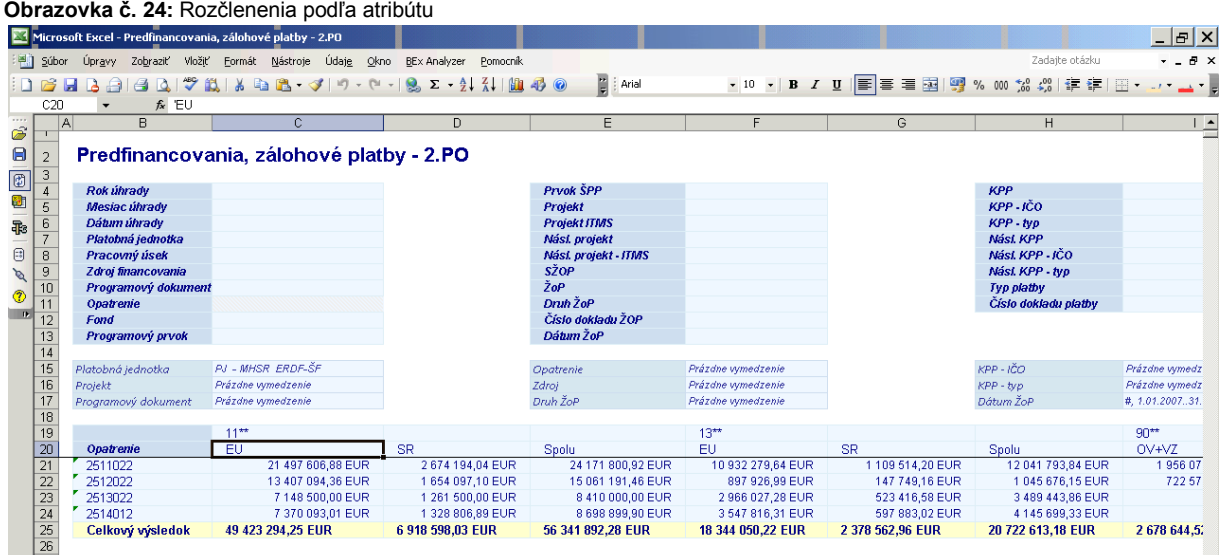

#### **Popis:** Napr. pridanie rozčlenenia podľa atribútu Opatrenie, detailizuje dáta v riadkoch podľa kódov opatrení.

<span id="page-22-1"></span>**4.6 Nezrovnalosti a vrátenia - 2.PO**

Úhrady oznámení o vysporiadaní finančných vzťahov je v danom výkaze možné zobrazovať, triediť, členiť podľa priradenia rôznych premenných k nim sa viažucim.

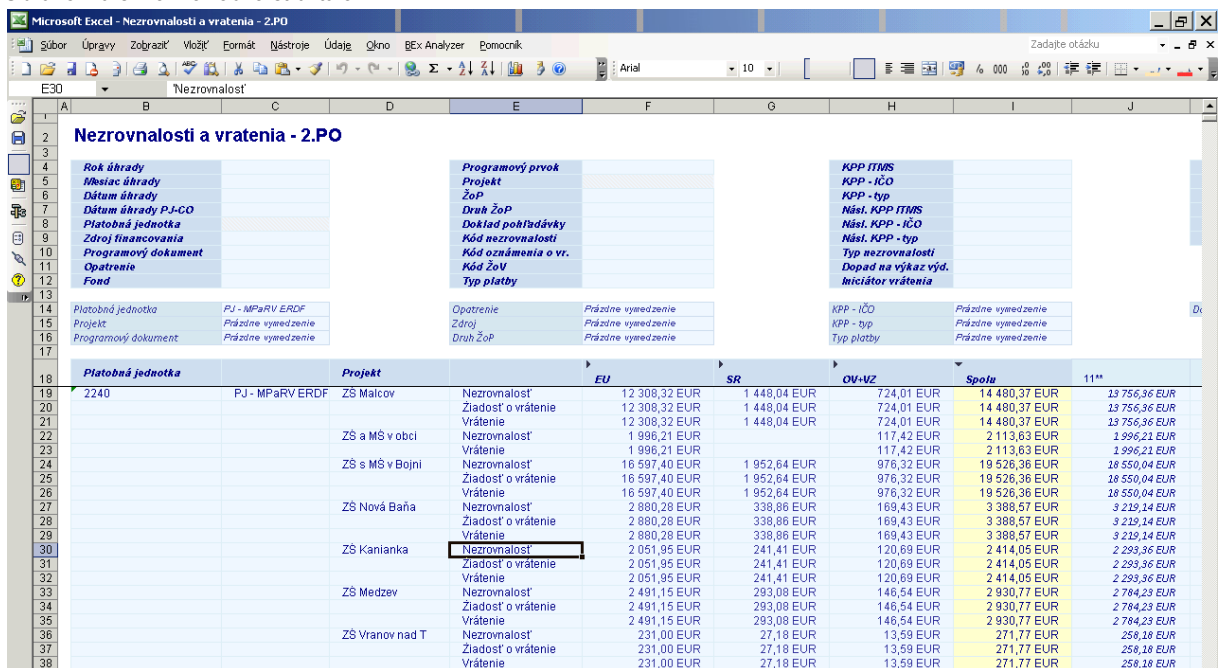

**Obrazovka č. 25:** Základná štruktúra

**Popis:** Výkaz obsahuje v základnom prehľade rozčlenenie podľa zvolenej platobnej jednotky a podľa jednotlivých projektov obsahujúcich úhrady podľa ukazovateľov v riadkoch a zobrazenie súm podľa jednotlivých zdrojov financovania (v stĺpcoch). Pridaním ďalších rozčlenení sa výkaz detailizuje, resp. odobratím rozčlenenia podľa atribútu Projekt sa sumy v stĺpcoch zobrazia len podľa Platobnej jednotky.

Výkaz tiež obsahuje nasledovné ukazovatele: Nezrovnalosť, Žiadosť o vrátenie, Vrátenie.

### <span id="page-23-0"></span>**4.7 Vyhodnotenie projektov - 2.PO**

**Obrazovka č. 26:** Základná štruktúra

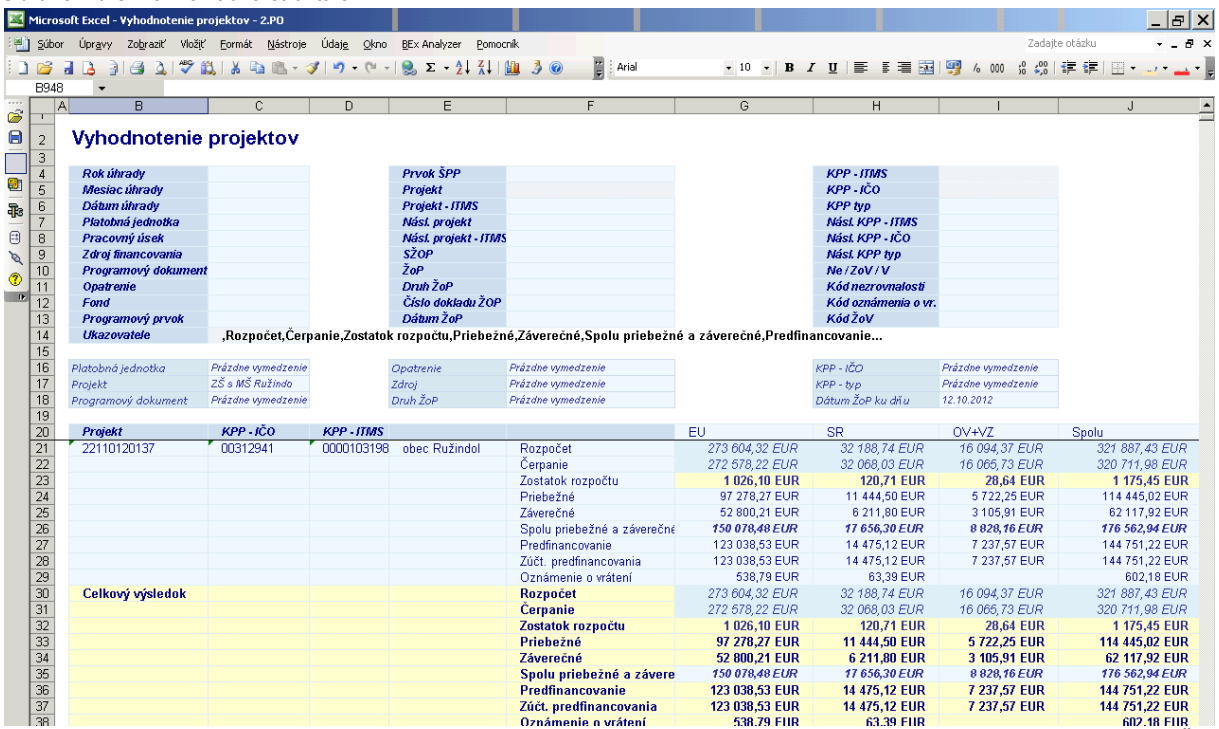

**Popis:** Výkaz obsahuje v základnom prehľade rozčlenenie podľa projektu, alebo viacerých projektov a podľa jednotlivých IČO prijímateľa a jeho kódu ITMS (zobrazený je aj skrátený názov subjektu) obsahujúcich hodnoty podľa ukazovateľov v riadkoch a zobrazenie súm podľa jednotlivých zdrojov financovania (v stĺpcoch). Pridaním ďalších rozčlenení sa výkaz detailizuje.

Výkaz tiež obsahuje nasledovné ukazovatele:

Rozpočet - sú hodnoty rozpočtu projektu podľa zdrojov financovania, nie sú závislé od dátumu ŽOP ku dňu, ktorý sa zadáva ako povinný údaj do vstupných premenných pri tvorbe výkazu.

Čerpanie - sú hodnoty, ktoré sú vypočítané zo súčtu súm úhrad ŽOP prijímateľovi a od ktorých sú odpočítané vrátenia a Nezrovnalosti.

Zostatok rozpočtu – je rozdiel medzi Rozpočtom a Čerpaním.

Priebežné, Záverečné – sú hodnoty za ŽOP, ktoré už boli rezervované v systéme ISUF (prechod do PFK v ITMS), pokiaľ ŽOP bola schválená v SŽOP je k nej uvedená aj hodnota atribútu SŽOP, pokiaľ je k nej účtovaná úhrada, je možné zobraziť aj dátum úhrady a doklad úhrady. V prípade typu platby Rozpočtovým opatrením je v dátume úhrady zobrazený dátum aktivácie rozpočtového opatrenia.

Zálohy, Predfinancovanie – sú hodnoty za ŽOP, ktoré už boli rezervované v systéme ISUF (prechod do PFK v ITMS), pokiaľ je k nej účtovaná úhrada, je možné zobraziť aj dátum úhrady a doklad úhrady. V prípade typu platby Rozpočtovým opatrením je v dátume úhrady zobrazený dátum aktivácie rozpočtového opatrenia.

Zúčt. zálohy, Zúčt. predfinancovania – sú hodnoty za ŽOP, ktoré už boli rezervované v systéme ISUF (prechod do PFK v ITMS), pokiaľ ŽOP bola schválená v SŽOP je k nej aj hodnota atribútu SŽOP. Dátum úhrady, ktorý je k nim zobrazovaný, je dátumom schválenia SŽOP.

Žiadosť o vrátenie - sú hodnoty za ŽOV, ktoré už boli evidované v systéme ISUF (prechod do odoslaná dlžníkovi v ITMS). Nezrovnalosť - sú hodnoty za Nezrovnalostí, ktoré už boli evidované v systéme ISUF (prechod do podozrenie z Nezrovnalosti v ITMS).

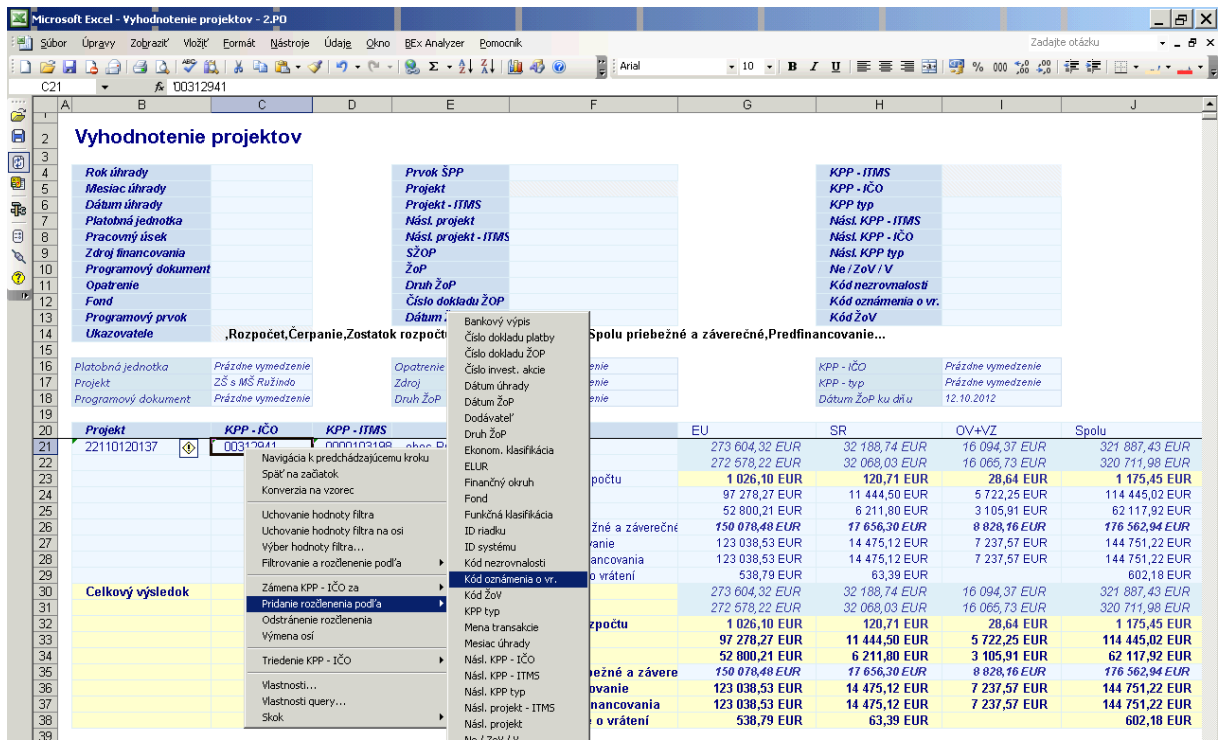

**Obrazovka č. 27:** Pridanie rozčlenenia

**Popis:** Pridanie rozčlenenia pre zobrazenie kódu OoVFV.

**Obrazovka č. 28:** Základná štruktúra

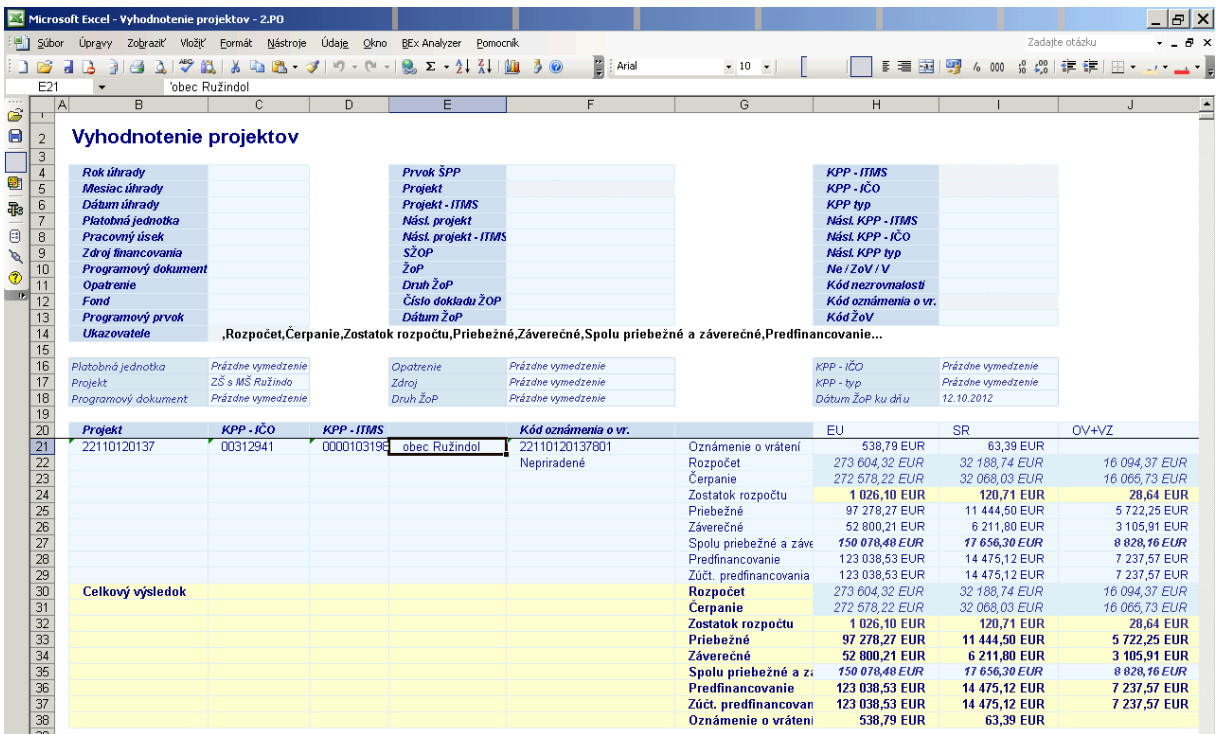

**Popis:** Vo výkaze sa zobrazí kód OoVFV a ukazovateľ (aj sumy) sa v zozname presunie na začiatok.

**Obrazovka č. 29:** Zobrazenie vybraných ukazovateľov

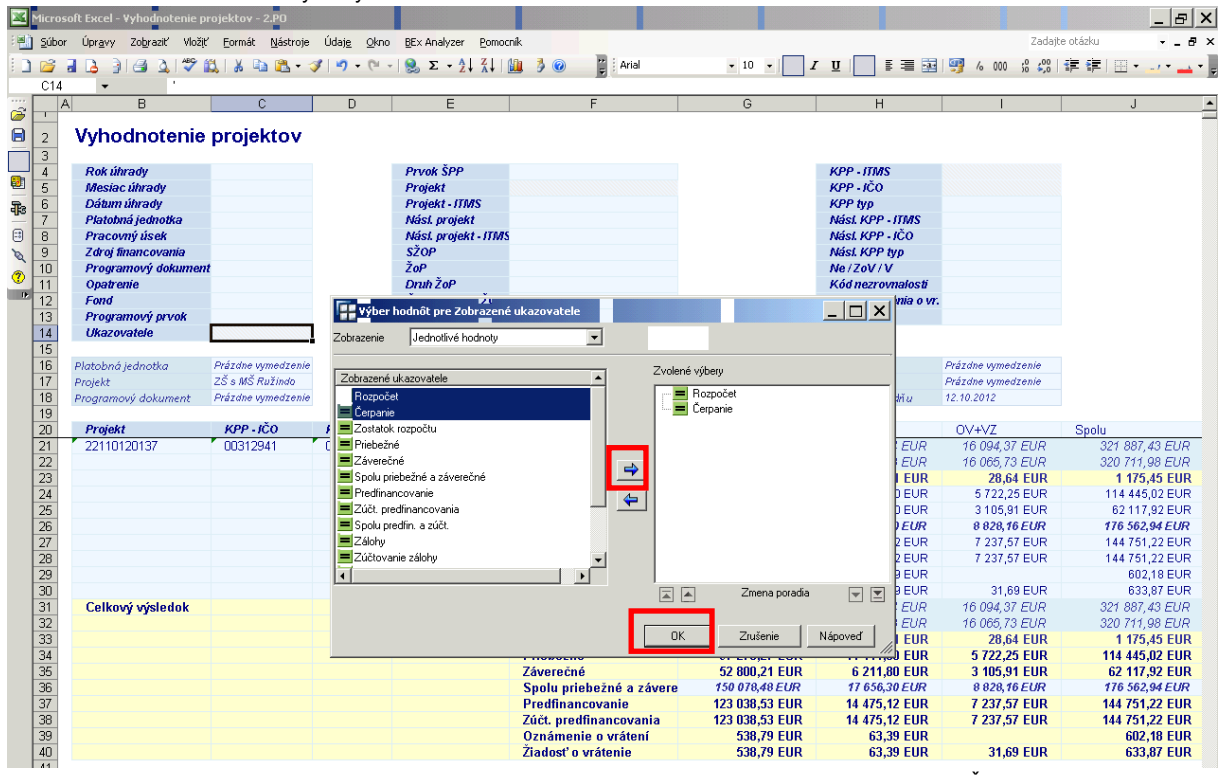

Popis: Cez výber hodnôt pre zobrazenie vybraných ukazovateľov, používateľ zvolí napr. "Rozpočet", "Čerpanie".

**Obrazovka č. 30:** Zobrazenie vybraných ukazovateľov a hodnôt

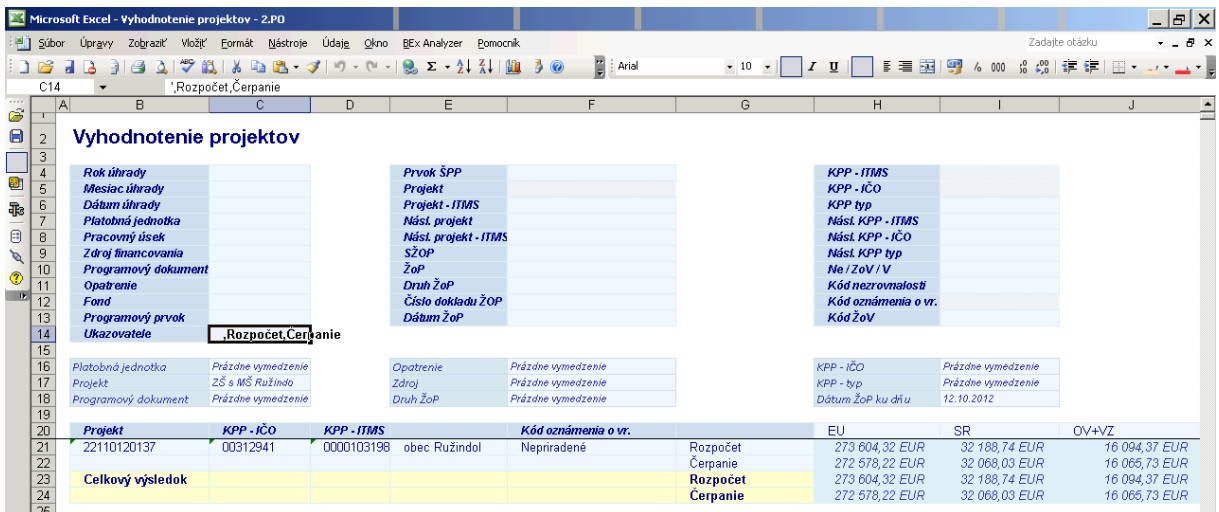

Popis: Po výbere ukazovateľov "Rozpočet", "Čerpanie" sú v modifikovanom výkaze zobrazené len hodnoty pre vybrané ukazovatele. Zároveň priradený atribút pre kód OoVFV nie je zobrazený, keďže ukazovateľ "Oznámenie o vrátení" bolo potlačené.

### <span id="page-26-0"></span>**5 BW – Kniha dlžníkov**

Kniha dlžníkov v BW systéme je rozdelená do 3 výkazov:

- Kniha dlžníkov nezrovnalosti rýchla transakcia určená pre tlač (využívaná manažérmi pre nezrovnalosti, kde excelovská tabuľka obsahuje polia vopred navrhnuté bez potreby úpravy)
- Výkaz vrátenia všetky vrátenia, ktoré nie sú definované ako nezrovnalosti a sú účtované v systéme ISUF pod účtom HK 378110
- Kniha dlžníkov nezrovnalosti operatívny výkaz s rozšírenými možnosťami výberu dát do tabuľky  $\bullet$

**Upozornenie:** V prípade, ţe účtovník nevykoná previazanie OoVFV s bankovým výpisom cez transakciu ZKD\_BV, resp. tam pri previazaní zadá chybné údaje o úhrade alebo čísle dokladu, všetky tieto informácie sa identicky zapíšu aj do databázy KD. V prípade zistenia chybných dát preto nemusí byť nevyhnutne chyba v systéme, ale taktiež aj v zlyhaní ľudského faktora. Z uvedeného dôvodu je potrebné všetky identifikované chyby nahlásiť na service desk.

#### **Obrazovka č. 31:** Základné menuMenu Spracovanie(B) Obľúbené Dodatky Systém Nápoveď 日間区 **CAD BOIGOO BAAR SAAR DO BE**  $\bullet$ SAP Easy Access - Užív.menu pre Ľudovít Máčaj **BBBBDFF**  $\Box$  Obl'úbené Užív menu pre Ľudovít Máčaj: Rola ZBW\_REPORT Výkazy ISUF - EK  $\triangleright$   $\square$  1. Programové obdobie D 2. Programové obdobie Kniha dižníkov RRMX - Kniha dĺžníkov - nezrovnalosti (tlač) P RRMX - Výkaz - vrátenia RRMX - Kniha dĺžníkov - nezrovnalosti D Gstatné finančné mechanizmy D C Rola ZW\_ALL D **□** Rola Z\_BC\_ENDUSER

## <span id="page-27-0"></span>**5.1 Kniha dlžníkov – nezrovnalosti (tlač)**

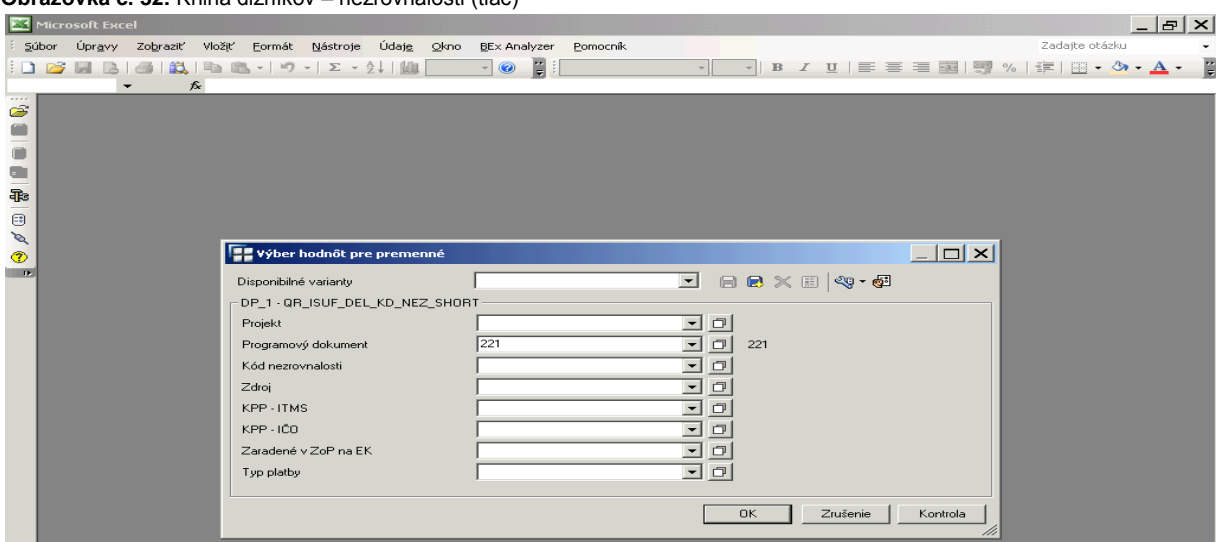

### **Obrazovka č. 32:** Kniha dlžníkov – nezrovnalosti (tlač)

Popis: Výber je možné vykonať cez viaceré možnosti už na vstupnej obrazovke. Na príslušnej obrazovke ide o výber cez kód programového dokumentu. Často používaný je výber cez kód nezrovnalosti. Následne používateľ prejde na ikonu OK

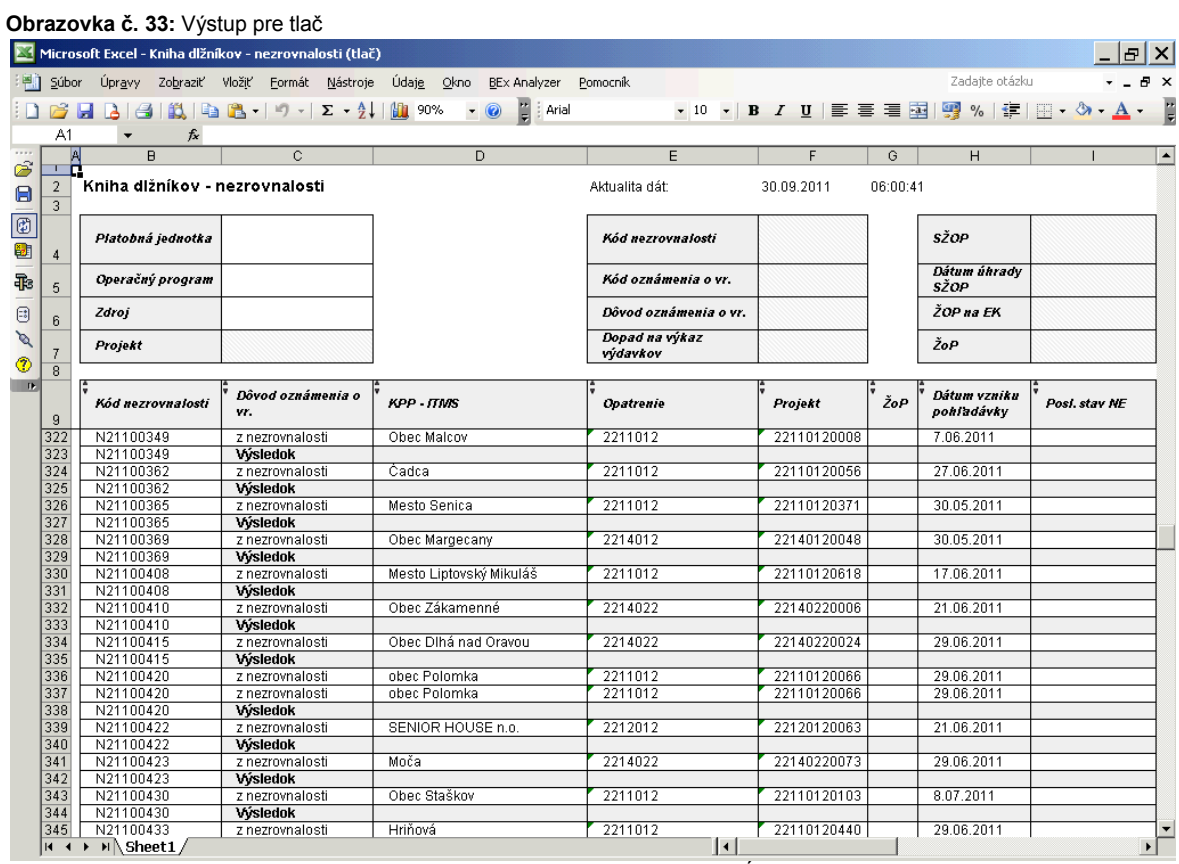

**Popis:** Systémom navrhnutý výstup, ktorý je určený priamo na tlač všetkých stĺpcov.<br>**Popis:** Systémom navrhnutý výstup, ktorý je určený priamo na tlač všetkých stĺpcov.

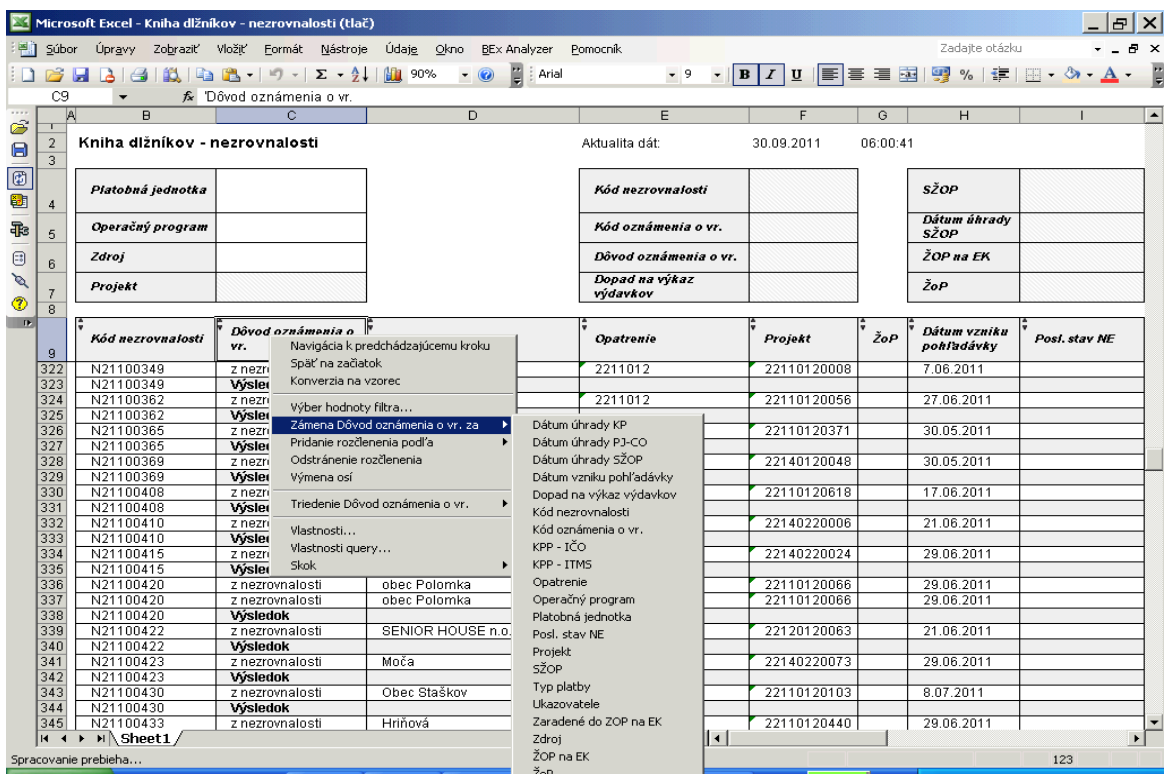

Popis: Cez pravé tlačidlo myši je možné vykonať pridanie rozčlenenia, zámenu, resp. odstránenie stĺpca. V uvedenej obrazovke je zobrazená zámena z dôvodu OoVFV na kód OoVFV.

**Obrazovka č. 35:** Úprava výstupu

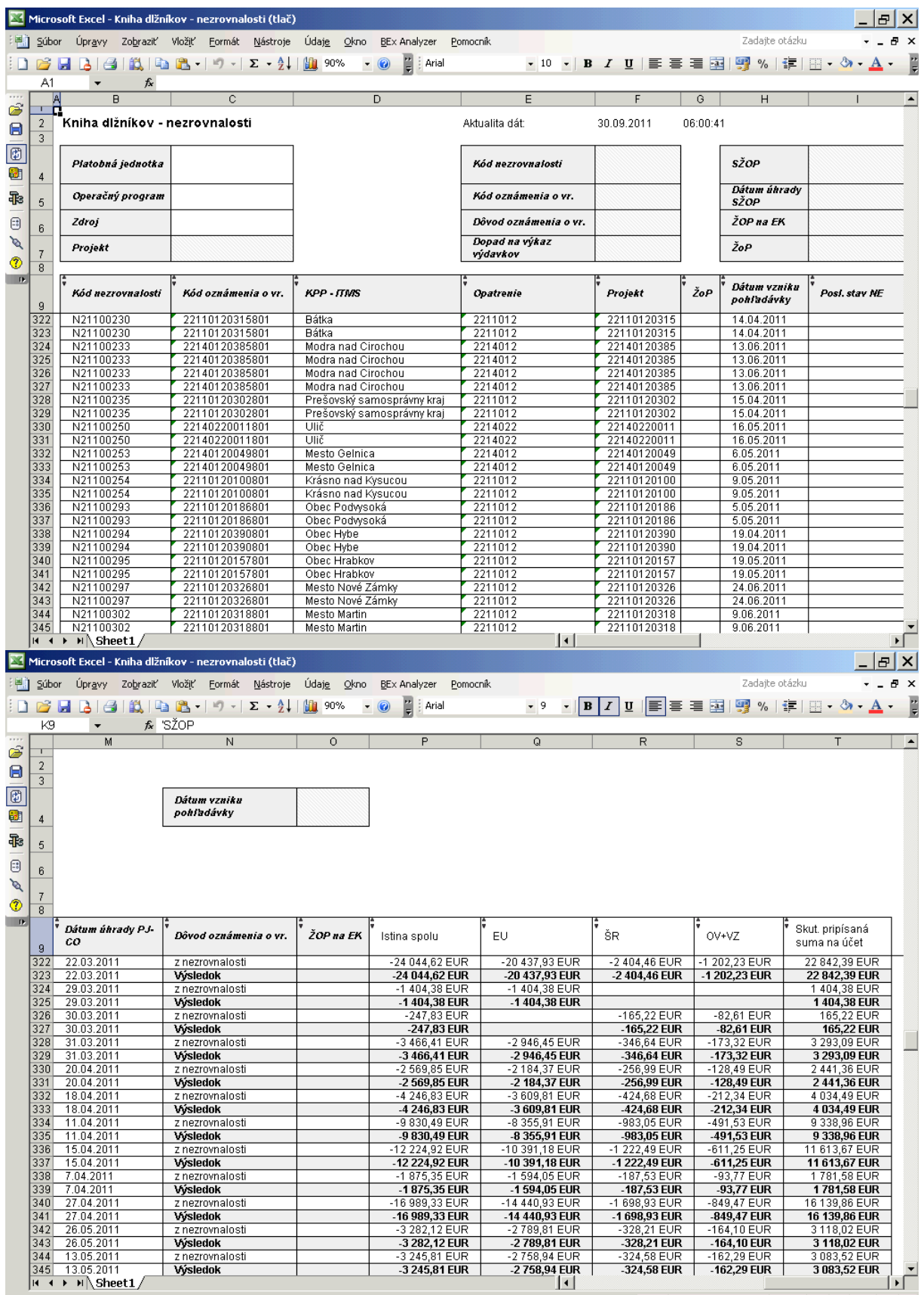

Popis: Zámena z dôvodu OoVFV na kód OoVFV vykonaná, používateľ môže realizovať tlač.

# **Obrazovka č. 36:** Tlač

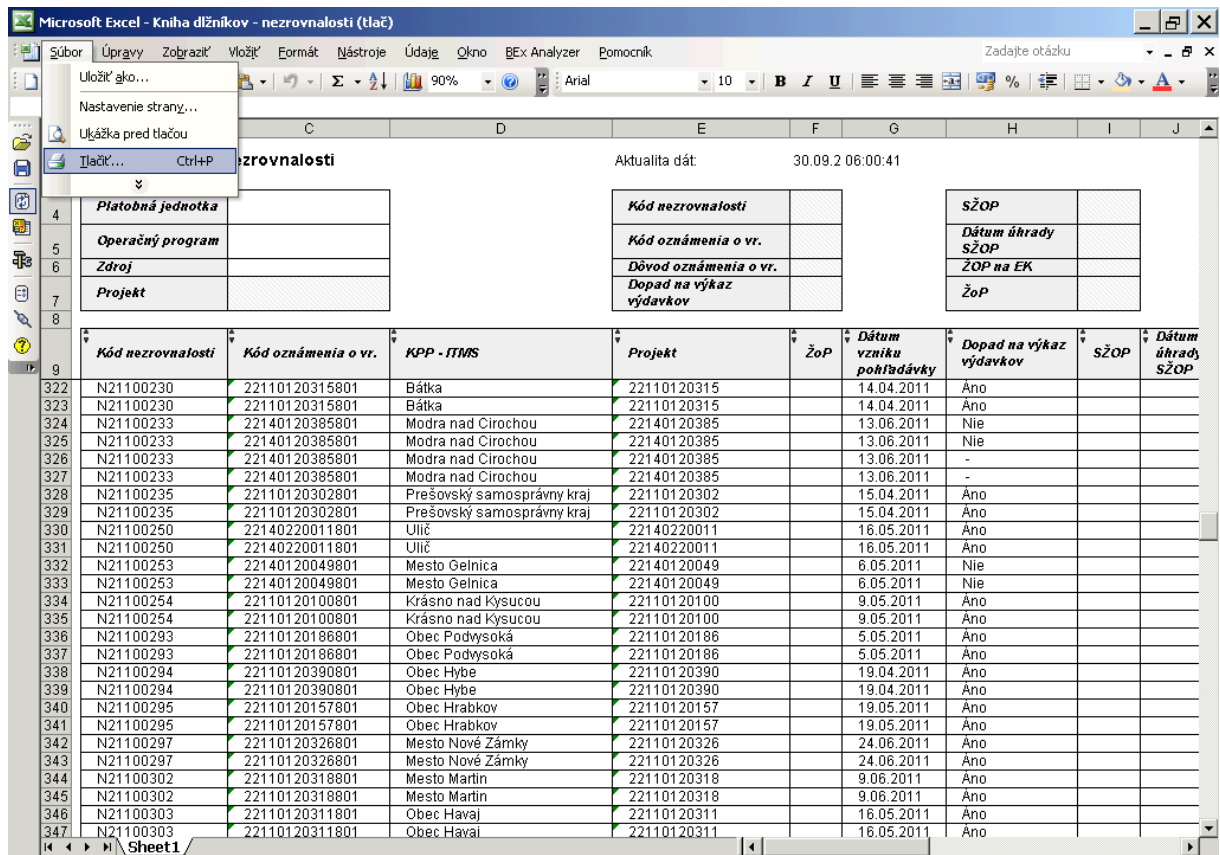

**Popis:** Tlač tabuľky.

# **Obrazovka č. 37:** Výber z hodnôt premenných

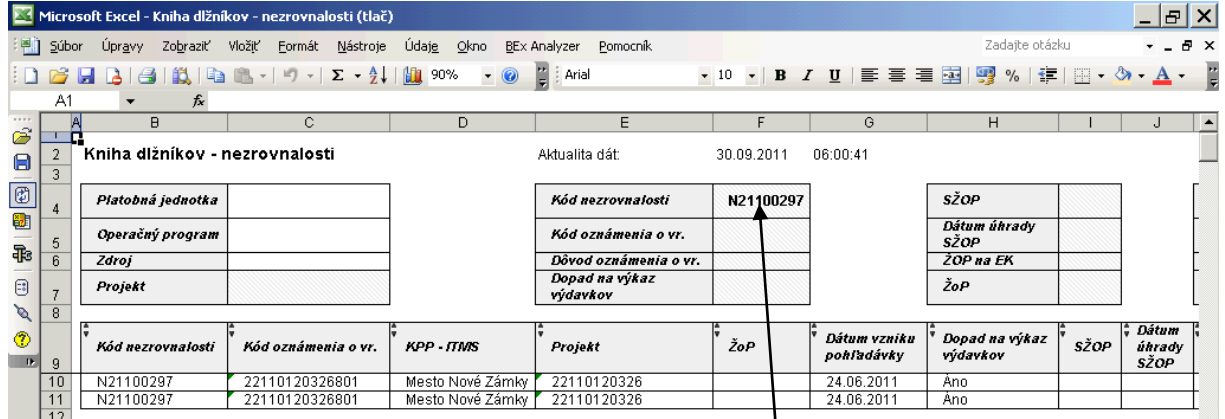

Popis: Možnosť výberu konkrétnej nezrovnalosti zápisom kódu N do príslušného poľa.

## **Obrazovka č. 38:** Výber z hodnôt premenných

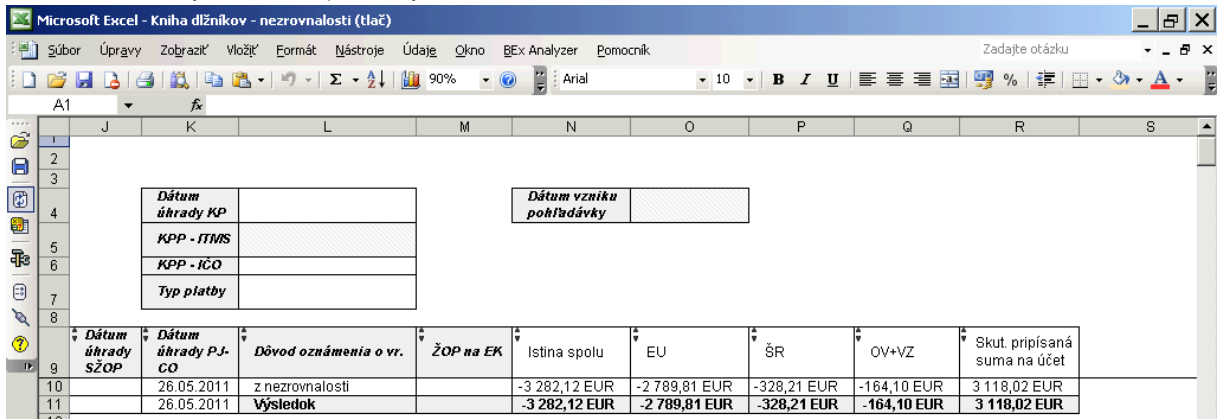

**Popis:** Vykonanie.

### <span id="page-31-0"></span>**5.2 Vrátenia**

**Obrazovka č. 39:** Okno pre zadanie hodnôt vstupných premenných

| Microsoft Excel      |  |  |   |         |  |                   |                            |  |  |                                                                               |  |  |                                                                                                    |           |  |          |          |                  |                                                   | $  E $ $\times$ |  |
|----------------------|--|--|---|---------|--|-------------------|----------------------------|--|--|-------------------------------------------------------------------------------|--|--|----------------------------------------------------------------------------------------------------|-----------|--|----------|----------|------------------|---------------------------------------------------|-----------------|--|
|                      |  |  |   |         |  |                   |                            |  |  | Súbor Úpravy Zobraziť Vložiť Formát Nástroje Údaje Okno BEx-Analyzer Pomocník |  |  |                                                                                                    |           |  |          |          |                  | Zadajte otázku                                    |                 |  |
|                      |  |  |   |         |  |                   |                            |  |  | $\cdot$ 0 :                                                                   |  |  |                                                                                                    |           |  |          |          |                  | - 1B / U   手   三   国   59 %   伊   田 - ③ - A - - 円 |                 |  |
|                      |  |  | ▼ | $f_{x}$ |  |                   |                            |  |  |                                                                               |  |  |                                                                                                    |           |  |          |          |                  |                                                   |                 |  |
| $\ddot{\mathscr{E}}$ |  |  |   |         |  |                   |                            |  |  |                                                                               |  |  |                                                                                                    |           |  |          |          |                  |                                                   |                 |  |
| $\bar{\bullet}$      |  |  |   |         |  |                   |                            |  |  |                                                                               |  |  |                                                                                                    |           |  |          |          |                  |                                                   |                 |  |
|                      |  |  |   |         |  |                   |                            |  |  |                                                                               |  |  |                                                                                                    |           |  |          |          |                  |                                                   |                 |  |
|                      |  |  |   |         |  |                   |                            |  |  |                                                                               |  |  |                                                                                                    |           |  |          |          |                  |                                                   |                 |  |
| ■毎回タ                 |  |  |   |         |  |                   |                            |  |  |                                                                               |  |  |                                                                                                    |           |  |          |          |                  |                                                   |                 |  |
|                      |  |  |   |         |  |                   |                            |  |  |                                                                               |  |  |                                                                                                    |           |  |          |          |                  |                                                   |                 |  |
| $^\circledR$         |  |  |   |         |  |                   | Výber hodnôt pre premenné  |  |  |                                                                               |  |  |                                                                                                    |           |  |          |          | $ \Box$ $\times$ |                                                   |                 |  |
| $\blacksquare$       |  |  |   |         |  |                   | Disponibilné varianty      |  |  |                                                                               |  |  | d boxek•                                                                                                    |           |  |          |          |                  |                                                   |                 |  |
|                      |  |  |   |         |  |                   | DP_1 - QR_ISUF_DEL_KD_VRA- |  |  |                                                                               |  |  |                                                                                                    |           |  |          |          |                  |                                                   |                 |  |
|                      |  |  |   |         |  | Platobná jednotka |                            |  |  |                                                                               |  |  | 回回                                                                                                    |           |  |          |          |                  |                                                   |                 |  |
|                      |  |  |   |         |  | Projekt           |                            |  |  |                                                                               |  |  | $\overline{\phantom{a}}$                                                                                                    |           |  |          |          |                  |                                                   |                 |  |
|                      |  |  |   |         |  |                   | Programový dokument        |  |  |                                                                               |  |  | $\overline{\phantom{a}}$                                                                                                    |           |  |          |          |                  |                                                   |                 |  |
|                      |  |  |   |         |  | Zdroj             |                            |  |  |                                                                               |  |  | $\overline{\phantom{0}}$                                                                                                    |           |  |          |          |                  |                                                   |                 |  |
|                      |  |  |   |         |  | KPP-ITMS          |                            |  |  |                                                                               |  |  | $\begin{array}{c c c c c c c c} \hline \multicolumn{3}{c }{\mathbf{C}} & \multicolumn{3}{c }{\mathbf{C}} & \multicolumn{3}{c }{\mathbf{C}} \end{array}$<br>$\overline{\phantom{a}}$ |           |  |          |          |                  |                                                   |                 |  |
|                      |  |  |   |         |  | KPP-IČO           |                            |  |  |                                                                               |  |  | $\Box$<br>$\overline{\phantom{a}}$                                                                                                    |           |  |          |          |                  |                                                   |                 |  |
|                      |  |  |   |         |  |                   | Zaradené v ZoP na EK       |  |  |                                                                               |  |  | $\Box$<br>$\overline{\phantom{a}}$                                                                                                    |           |  |          |          |                  |                                                   |                 |  |
|                      |  |  |   |         |  | Typ platby        |                            |  |  |                                                                               |  |  | $\Box$<br>$\overline{\phantom{a}}$                                                                                                    |           |  |          |          |                  |                                                   |                 |  |
|                      |  |  |   |         |  | Aktuálny stav     |                            |  |  | Ι×                                                                            |  |  | J⊡ ×                                                                                                    |           |  |          |          |                  |                                                   |                 |  |
|                      |  |  |   |         |  |                   |                            |  |  |                                                                               |  |  |                                                                                                    |           |  |          |          |                  |                                                   |                 |  |
|                      |  |  |   |         |  |                   |                            |  |  |                                                                               |  |  |                                                                                                    | <b>OK</b> |  | Zrušenie | Kontrola |                  |                                                   |                 |  |

Popis: Vo výberovej obrazovke je možné bližšie určiť výberové parametre zostavy. Napríklad podľa kódu projektu, PJ, programového dokumentu, atď., následne prechádza používateľ na tlačidlo OK.

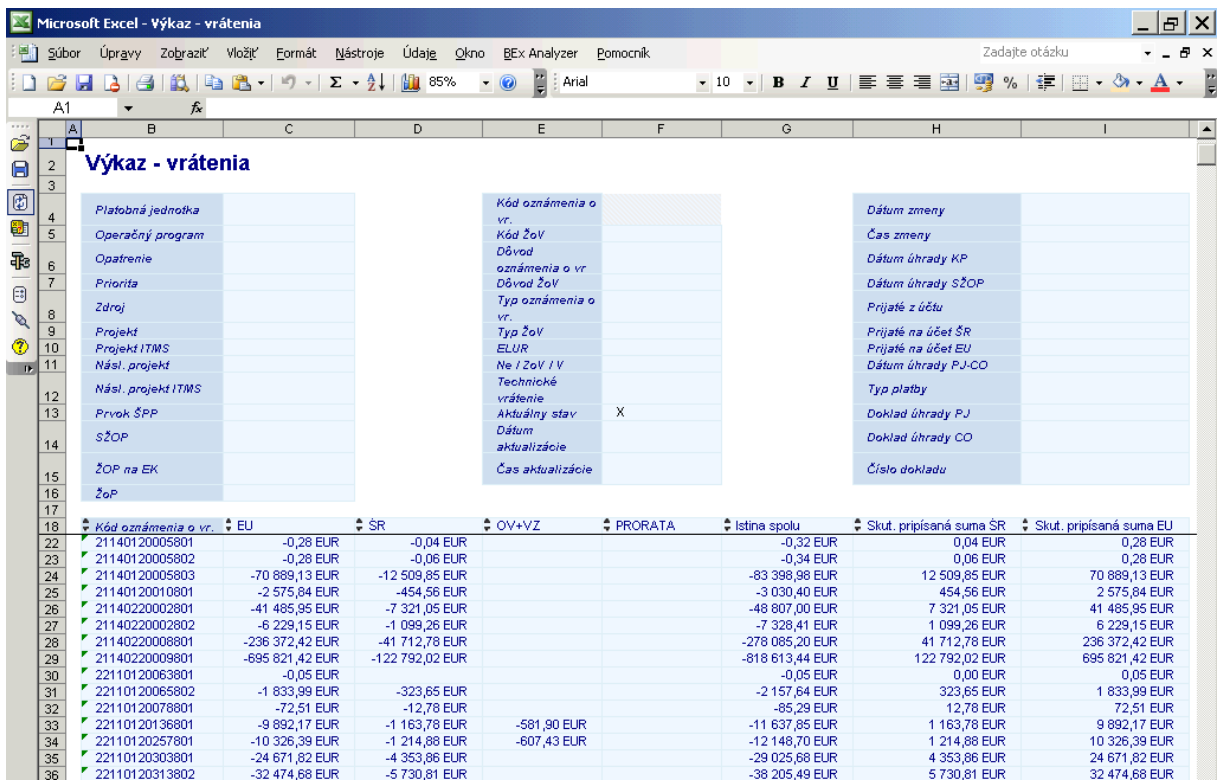

**Popis:** Pole aktuálny stav predstavuje výber dát bez histórie – to je finálny výstup. Napr. ak bolo vrátenie chybne evidované, potom stiahnuté a následne znova evidované, tak pri použití "X" sa nám zobrazí iba posledný stav vrátenia a údaje k nemu. Vrátenia sú realizované väčšinou na základe ZoVFP resp. sú evidované na základe vrátenia z iniciatívy prijímateľa, kde je dokumentom OoVFV, ktoré okrem príjmu predstavuje aj pohľadávku.

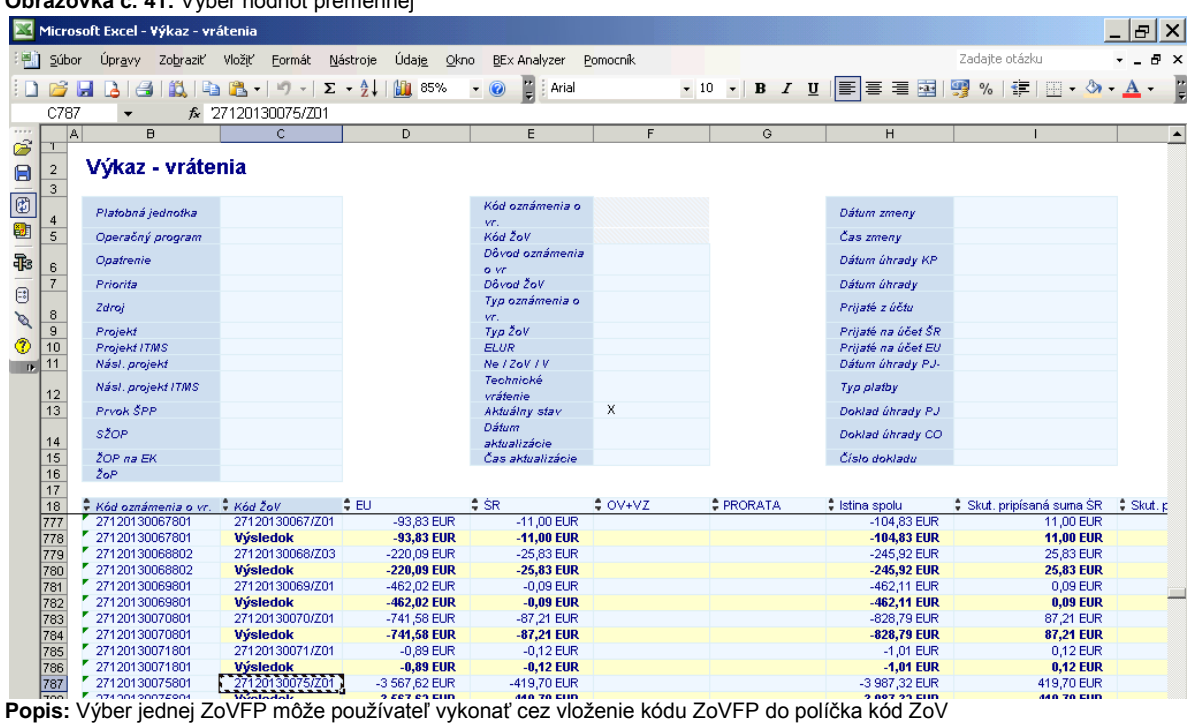

**Obrazovka č. 41:** Výber hodnôt premennej

**Obrazovka č. 42:** Pridanie rozčlenenia

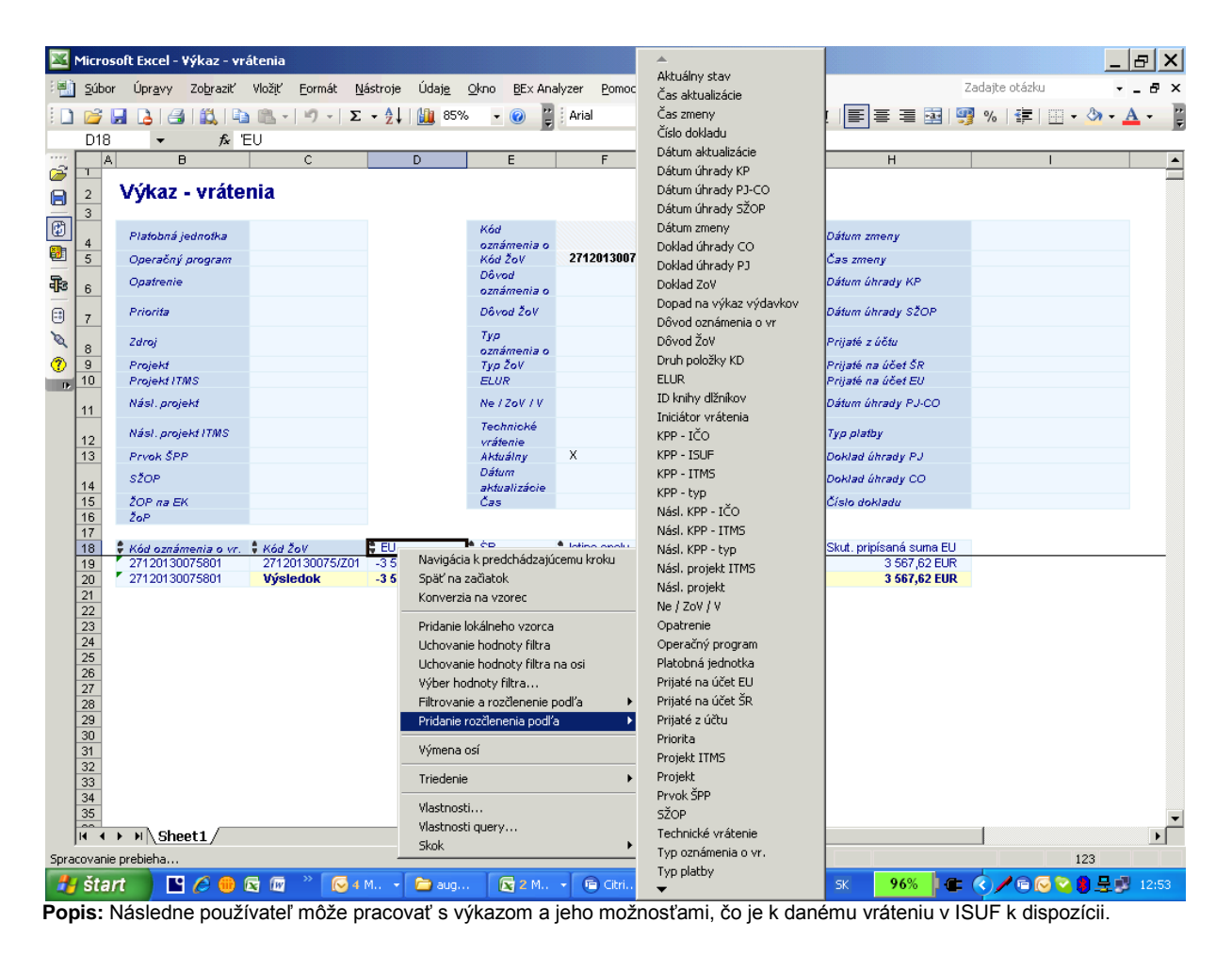

**Obrazovka č. 43:** Premenné

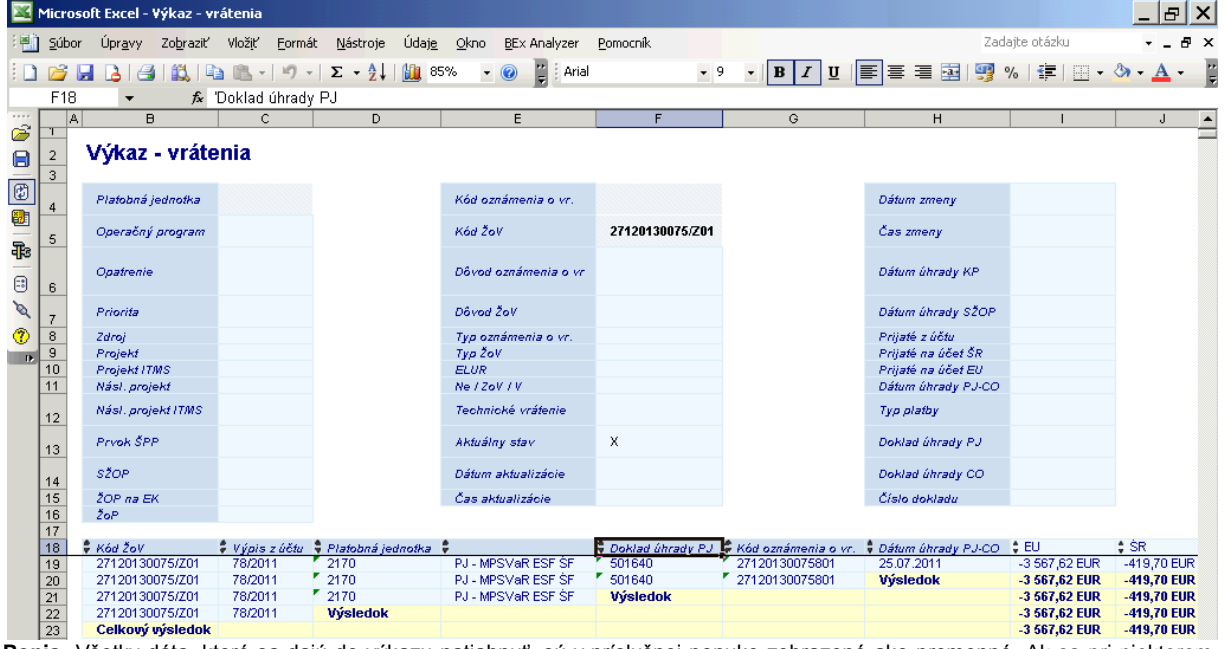

**Popis:** Všetky dáta, ktoré sa dajú do výkazu natiahnuť, sú v príslušnej ponuke zobrazené ako premenné. Ak sa pri niektorom výbere zobrazí pod výber krížik, znamená to, že príslušný údaj nie je k dispozícii, alebo sa tieto údaje v ISUF už síce nachádzajú, ale účtovník ich zatiaľ nepreviazal a tým pádom sa do výkazu ešte nedostali.

**Obrazovka č. 44:** ZKD\_BV

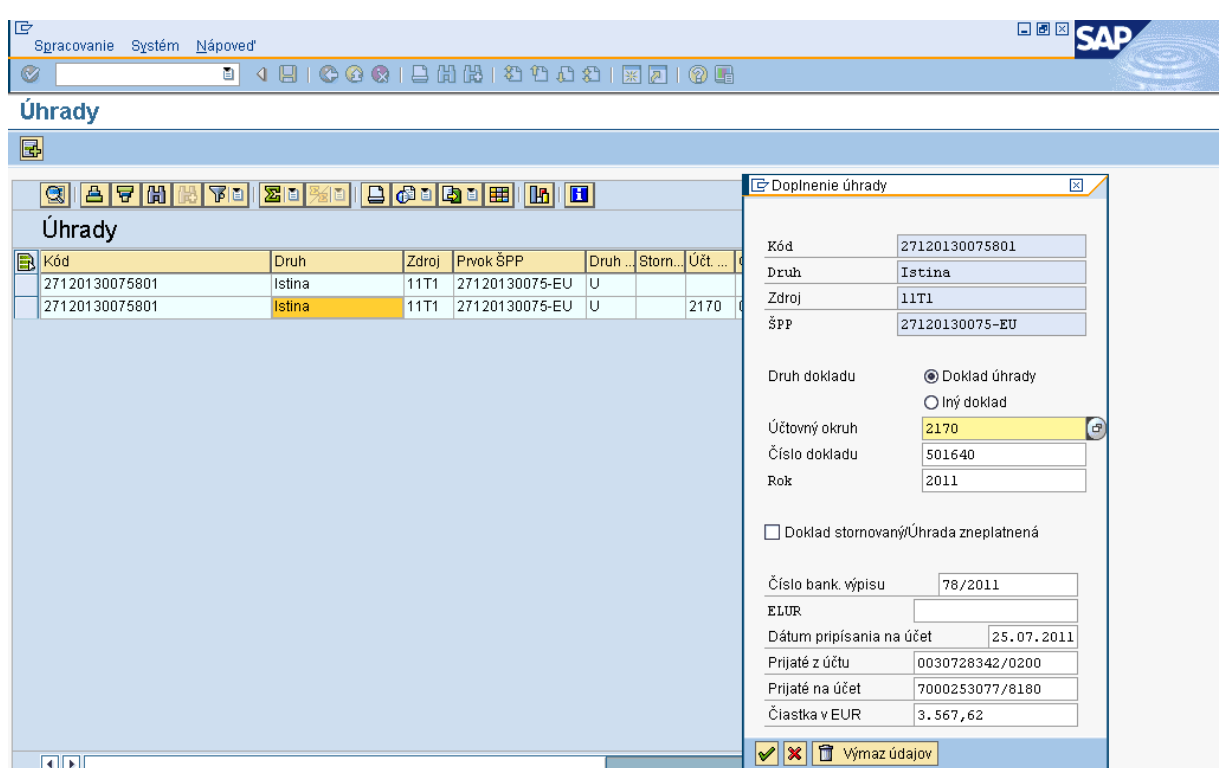

**Popis:** Zobrazenie previazania OoVFV cez transakciu ZKD\_BV s bankovým výpisom.

## <span id="page-34-0"></span>**5.3 Nezrovnalosti – operatívny výkaz**

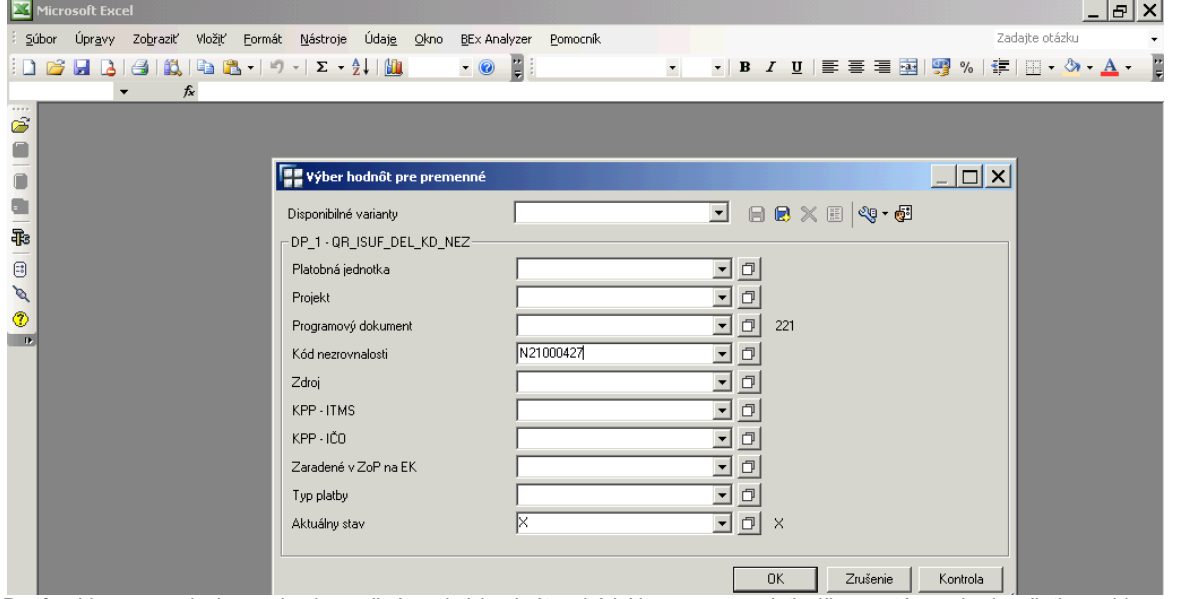

**Obrazovka č. 45:** Okno pre zadanie hodnôt vstupných premenných

Popis: Vo vstupnej obrazovke je možné zadať konkrétny kód N, resp. nezadať nič a systém vyberie všetky evidované N v ISUF.

**Obrazovka č. 46:** Základné zobrazenie

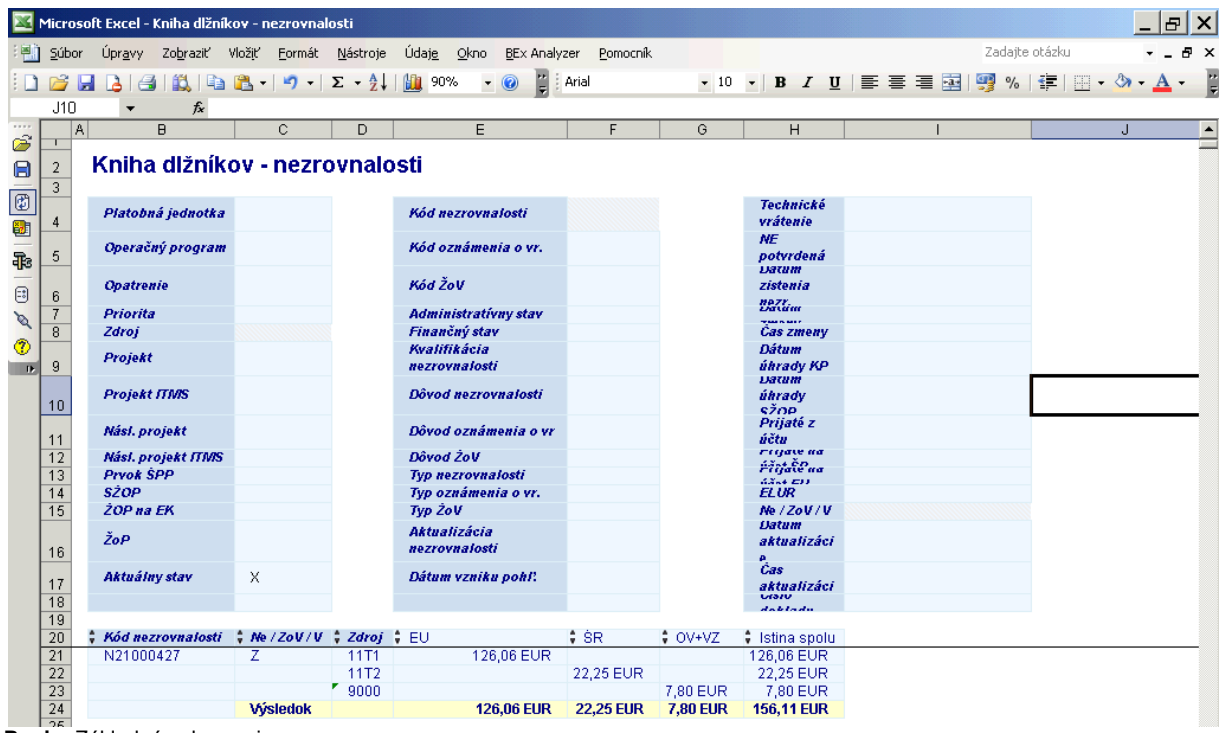

**Popis:** Základné zobrazenie.

**Obrazovka č. 47:** Úprava výkazu

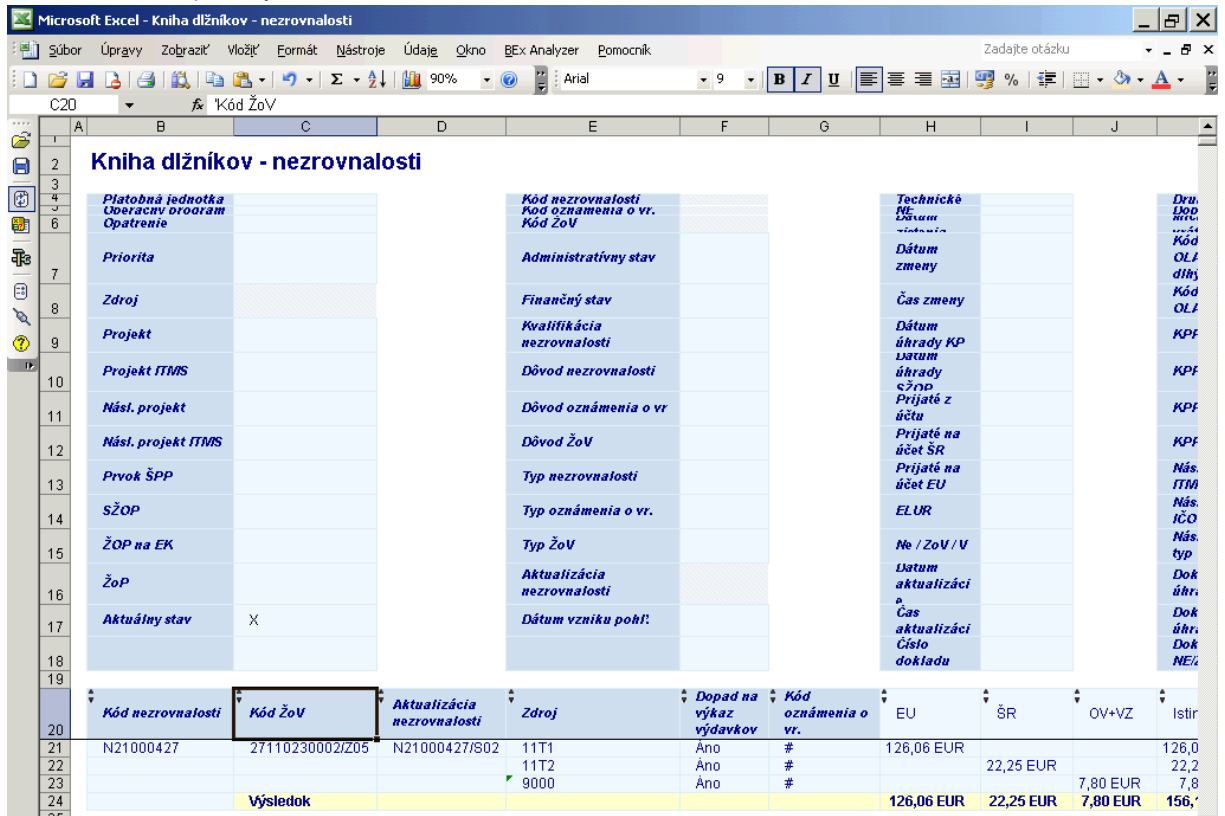

Popis: Doplnenie ďalších stĺpcov do výkazu. Keďže pod poľom OoVFV je krížik, k príslušnej ZoVFP nebolo zatiaľ realizované vrátenie. Preto neexistujú ani doklady úhrady.